UNIVERSIDADE FEDERAL DE MINAS GERAIS DEPARTAMENTO DE ENGENHARIA DE ESTRUTURAS ESPECIALIZAÇÃO EM ESTRUTURAS

Mateus Martins Marinho

## **ESTUDO COMPARATIVO ENTRE O CÁLCULO MANUAL E COMPUTACIONAL DE UM EDIFÍCIO EM CONCRETO ARMADO**

Belo Horizonte 2020

Mateus Martins Marinho

### **ESTUDO COMPARATIVO ENTRE O CÁLCULO MANUAL E COMPUTACIONAL DE UM EDIFÍCIO EM CONCRETO ARMADO**

Monografia de especialização apresentada à Escola de Engenharia da Universidade Federal de Minas Gerais, como requisito parcial à obtenção do título de Especialista em Estruturas.

Orientador: Ney Amorim Silva

Belo Horizonte 2020

## Marinho, Mateus Martins. M339e Estudo comparativo entre o cálculo manual e computacional de um edifício em concreto armado [recurso eletrônico] / Mateus Martins Marinho. – 2020. 1 recurso online (56 f. : il., color.) : pdf. Orientador: Ney Amorim Silva. "Monografia apresentada ao Curso de Especialização em Estruturas da Escola de Engenharia da Universidade Federal de Minas Gerais" . Bibliografia: f. 56. Exigências do sistema: Adobe Acrobat Reader. 1. Engenharia de estruturas. 2. Concreto armado. 3. Dimensionamento. 4. Projeto estrutural. I. Silva, Ney Amorim. II. Universidade Federal de Minas Gerais. Escola de Engenharia. III. Título. CDU: 624

Ficha catalográfica: Biblioteca Profº Mário Werneck, Escola de Engenharia da UFMG

13/07/2021

SEI/UFMG - 0688742 - Ata

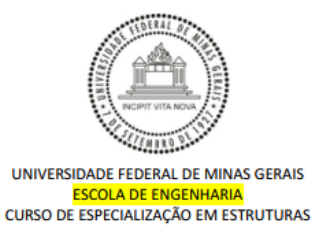

#### ATA DA DEFESA DE MATHEUS MARTINS MARINHO

#### ESTUDO COMPARATIVO ENTRE O CÁLCULO MANUAL E COMPUTACIONAL DE UM EDIFÍCIO EM CONCRETO ARMADO

Trabalho Final submetido à Banca Examinadora, como parte dos requisito necessários para obtenção do certificado de Especialista em ESTRUTURAS.

Prof. Ney Amorim Silva - Universidade Federal de Minas Gerais

Avaliador 1 - Orientador Nota: 95 (noventa e cinco pontos)

Prof. Pedro Vianna Pessoa de Mendonça - Universidade Federal de Minas Gerais

Nota: 95 (noventa e cinco pontos) Avaliador 2

Aprovada em 09 de dezembro de 2020.

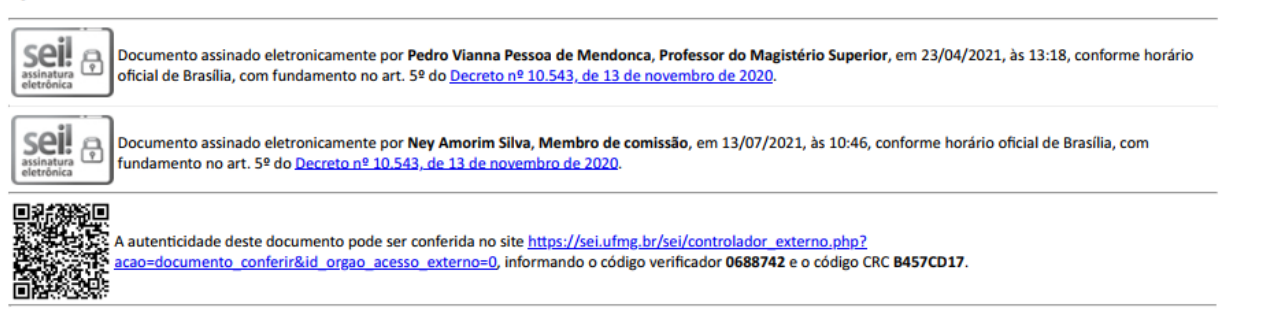

Referência: Processo nº 23072.220893/2021-01

SEI nº 0688742 Ativar o Windows

#### **Resumo**

A utilização de programas computacionais está cada vez mais presente nos dias atuais. Nos escritórios de projetos é possível realizar a análise, lançamento e dimensionamento de edifícios de forma mais precisa e eficaz. A otimização do tempo, segurança e economia são alguns benefícios que esse avanço tecnológico proporciona. No entanto, há décadas atrás, todo o cálculo estrutural era realizado manualmente por meio de réguas e calculadoras programáveis. A elaboração de um projeto estrutural requer do engenheiro conhecimentos teóricos e práticos para a concepção e análise da estrutura. Um projeto deve sempre atender a requisitos necessários como confiabilidade, funcionalidade, economia e compatibilização com outros projetos. Além do manuseio do *software*, é necessário sólido conhecimento teórico para análise crítica dos resultados apresentados pelo programa computacional. Visando a comparação entre os dois métodos citados acima, este trabalho consiste na comparação entre o cálculo manual e computacional de uma edificação em concreto armado, com auxílio do *software* Eberick 2019 e a Apostila de Projeto de Concreto Armado do Prof. Dr. Ney Amorim Silva.

Palavras-chave: Dimensionamento; Concreto armado; Cálculo estrutural.

### **Abstract**

The use of computer programs is increasingly present nowadays. In design offices, it is possible to perform the analysis, input data and design the buildings more precisely and effectively. The optimization of time, safety and economy are some benefits that this technological advance provides. However, some decades ago, all structural calculation was performed manually using rulers and programmable calculators. The elaboration of a structural project requires from the engineer theoretical and practical knowledge for the conception and analysis of the structure. A project must always meet the necessary requirements such as reliability, functionality, economy and compatibility with other projects. Besides the software handling, it is necessary solid theoretical knowledge for critical analysis of the results presented by the computer program. Aiming the comparison between the two methods mentioned above, this work consists in the comparison between the manual and computational calculation of a reinforced concrete building, with the help of the Eberick 2019 software and Prof. Dr. Ney Amorim Silva.

Keywords: Design; Reinforced concrete; Structural calculation.

# Lista de Ilustrações

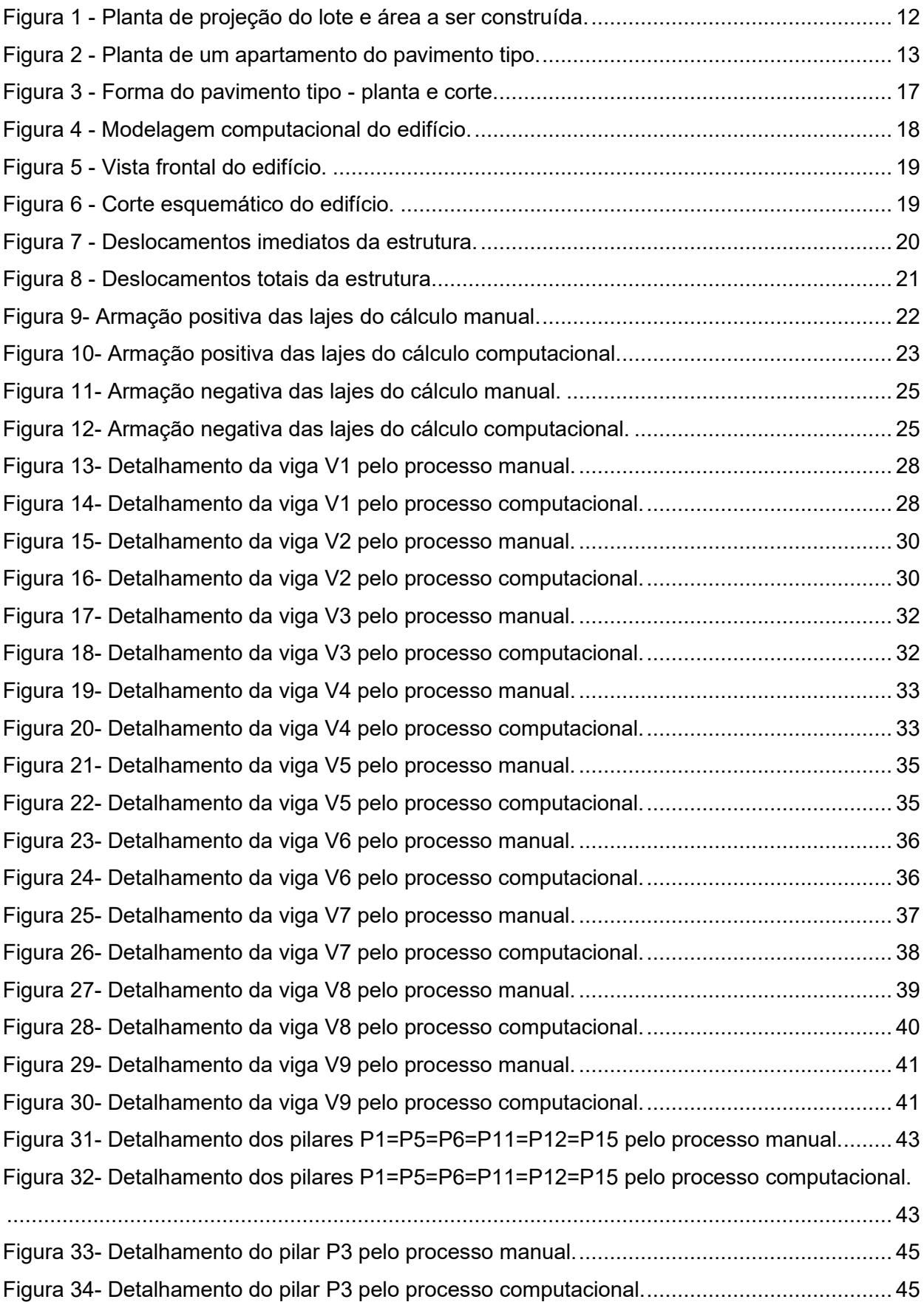

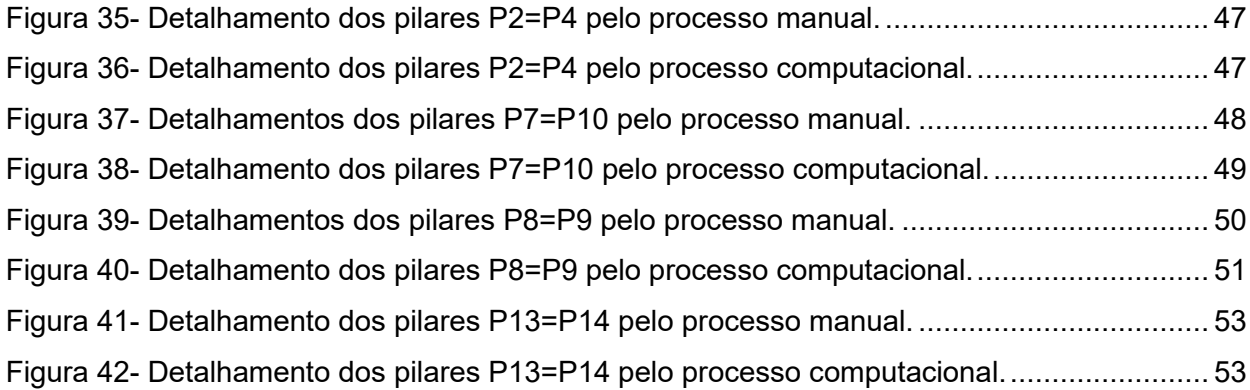

# Sumário

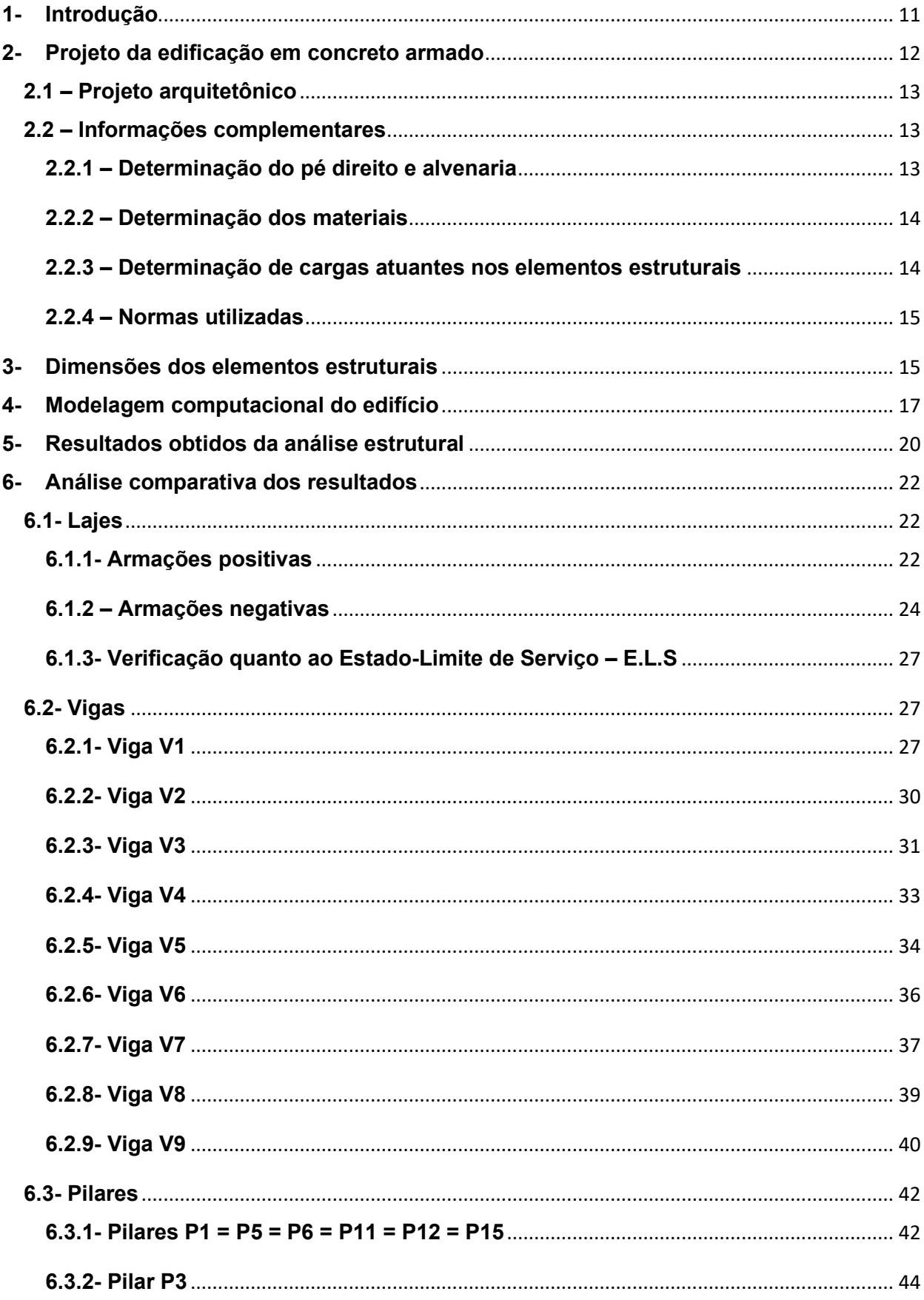

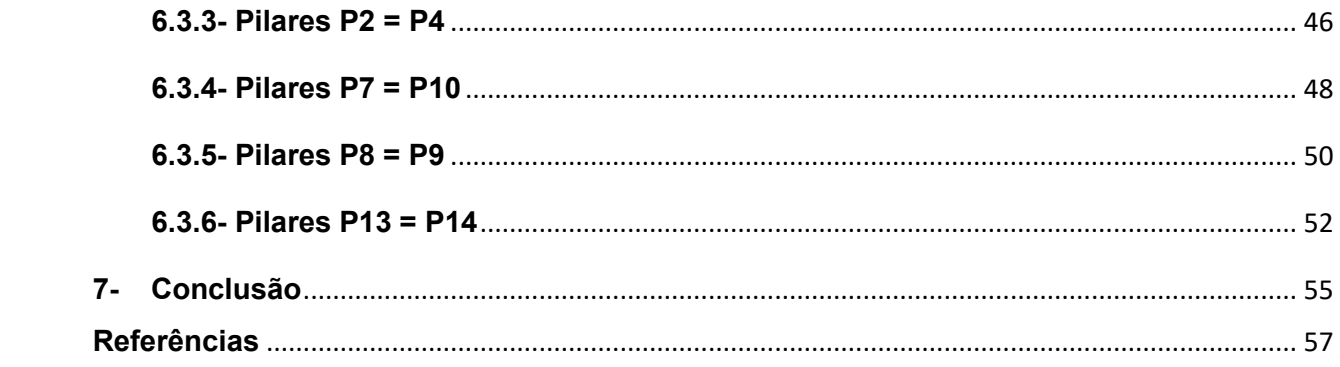

### <span id="page-10-0"></span>**1- Introdução**

Os programas computacionais surgiram como ferramenta facilitadora para os Engenheiros de Estruturas. Nos dias atuais existem diversos *softwares* que auxiliam toda a etapa de modelagem, análise e dimensionamento da edificação, fornecendo como resultado final o detalhamento completo para a execução em obra. A otimização do tempo, segurança e redução de custos são alguns benefícios que esse processo tecnológico proporciona aos usuários. No entanto, tais instrumentos não dispensam um alto conhecimento de análise estrutural e conteúdos normativos por parte do engenheiro.

Há décadas atrás, os projetos estruturais eram realizados em grande parte de forma manual através de réguas de cálculo e calculadoras programáveis, que levavam dias ou semanas para o desenvolvimento e detalhamento de uma edificação. Com os avanços tecnológicos atuais, essas ferramentas auxiliam na praticidade e agilidade no dia a dia do engenheiro.

A elaboração de um projeto estrutural requer do engenheiro conhecimentos teóricos e práticos para a concepção e análise da estrutura. Um projeto deve sempre atender a requisitos necessários como segurança, funcionalidade, economia e compatibilização com outros projetos. Além do manuseio do *software*, é necessário sólido conhecimento teórico para análise crítica dos resultados apresentados pelo programa computacional.

### <span id="page-11-1"></span>**2- Projeto da edificação em concreto armado**

O projeto arquitetônico consiste em uma edificação em concreto armado de 03 pavimentos tipos, com 06 apartamentos no total. O primeiro pavimento (térreo) é destinado à garagem coberta, com pelo menos 06 vagas para automóveis. Esse edifício será implantado em um lote plano de dimensões de 12x30 m², observando afastamentos de 2,30 m nas laterais e de 3 m na frente e no fundo. Dessa forma, a projeção do prédio em planta é de 7,40x24,00 m², conforme a figura 1.

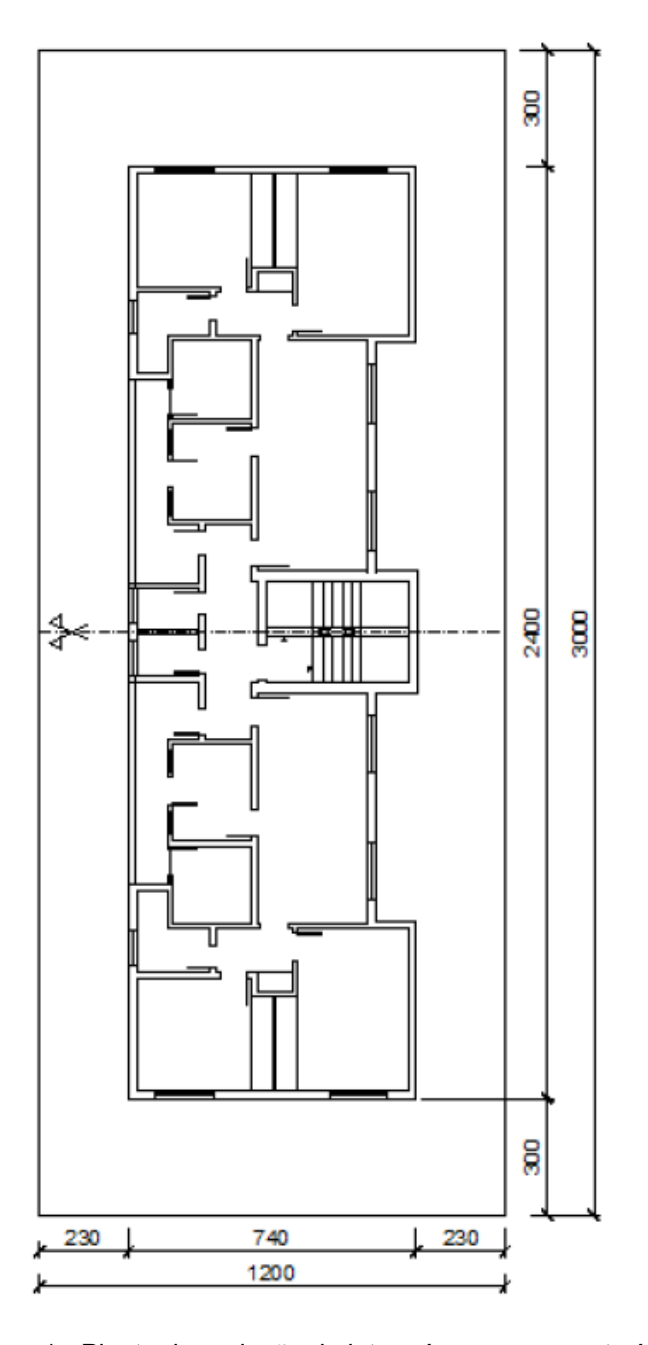

<span id="page-11-0"></span>Figura 1 - Planta de projeção do lote e área a ser construída.

### <span id="page-12-1"></span>**2.1 – Projeto arquitetônico**

Trata-se de um edifício residencial com pavimentos tipos simétricos, conforme o projeto arquitetônico apresentado na Figura 2.

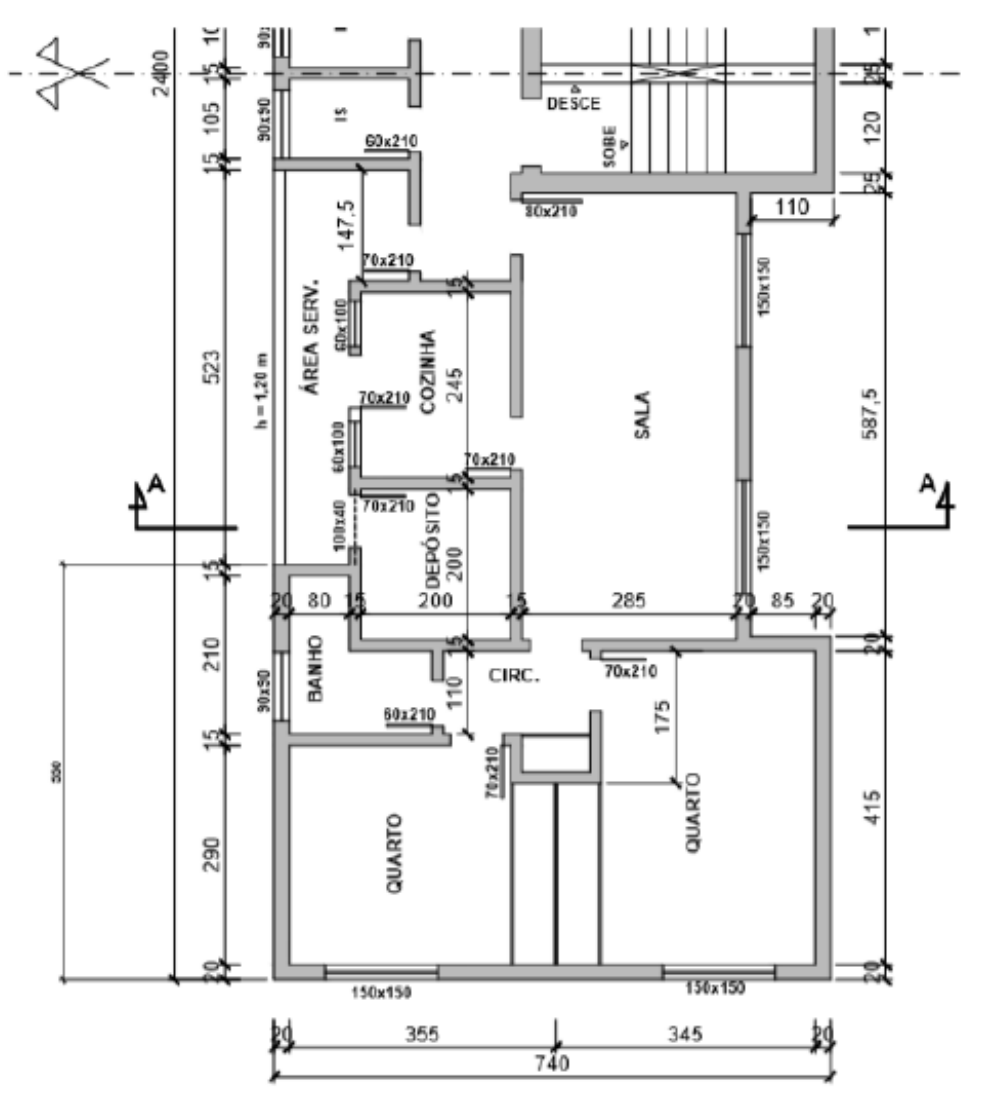

Figura 2 - Planta de um apartamento do pavimento tipo.

### <span id="page-12-2"></span><span id="page-12-0"></span>**2.2 – Informações complementares**

#### <span id="page-12-3"></span>**2.2.1 – Determinação do pé direito e alvenaria**

O pé direito (distância entre o piso e o teto de um pavimento) é de 2,80 m. Assim, a distância entre dois pisos de pavimentos consecutivos deve ser de (2,80 + 0,10 + 0,05 = 2,95 m), adotando-se para as lajes a espessura de 10 cm e para os revestimentos do piso e teto, de um mesmo pavimento, 5 cm.

A alvenaria usada, de tijolos cerâmicos furados, tem espessura de 20 cm para as paredes externas e de 15 cm para as internas. Dessa forma o tijolo furado externo tem espessura de 15 cm e o interno de 12 cm.

#### <span id="page-13-0"></span>**2.2.2 – Determinação dos materiais**

De acordo com a classe de agressividade ambiental apresentada na Tabela 6.1 da ABNT NBR 6118:2014, o ambiente urbano é classificado como agressividade moderada pertencendo à classe II, cuja resistência mínima do concreto é de 25 MPa, observado na Tabela 7.1 da ABNT NBR 6118:2014. Esse é o concreto utilizado no projeto, e para efeito de verificações de flechas será adotado brita calcário.

Os aços utilizados no projeto são os da categoria CA 50 e CA 60, sendo este último apenas para lajes e estribos das vigas.

#### <span id="page-13-1"></span>**2.2.3 – Determinação de cargas atuantes nos elementos estruturais**

A seguir são apresentadas as cargas atuantes nos elementos estruturais, que são determinadas através da ABNT NBR 6120:1980.

Para as cargas permanentes que atuam nas lajes serão adotadas além do peso próprio e cargas de alvenarias, um revestimento de 1 kN/m². Para as cargas variáveis de uso residencial será considerado de 1,5 kN/m² para dormitórios, sala, copa, cozinha e banheiro, e de 2,0 kN/m² para despensa, área de serviço e lavanderia.

Para as vigas do projeto serão consideradas as cargas permanentes devido ao peso próprio, reações de alvenaria e reações de lajes, caso existam. Em algumas situações é necessário considerar a carga pontual de vigas que se apoiam em outras vigas.

Para as escadas será considerado o valor de 2,5 kN/m², visto que é uma escada residencial, sem acesso ao público.

#### <span id="page-14-0"></span>**2.2.4 – Normas utilizadas**

As normas utilizadas para o desenvolvimento completo do projeto estrutural são:

**ASSOCIAÇÃO BRASILEIRA DE NORMAS TÉCNICAS – ABNT NBR 6118:2014** – Projeto de estruturas de concreto – Procedimento;

**ASSOCIAÇÃO BRASILEIRA DE NORMAS TÉCNICAS – ABNT NBR 6120:2019** – Cargas para cálculo de estruturas de edificações – Procedimento;

**ASSOCIAÇÃO BRASILEIRA DE NORMAS TÉCNICAS – ABNT NBR 7480:1996**  – Barras e fios de aço destinados a armaduras para concreto armado – Especificação;

**ASSOCIAÇÃO BRASILEIRA DE NORMAS TÉCNICAS – ABNT NBR 12655:2006** – Concreto – Preparo, controle e recebimento – Procedimento;

**ASSOCIAÇÃO BRASILEIRA DE NORMAS TÉCNICAS – ABNT NBR 8681:2003**  – Ações e segurança nas estruturas – Procedimento;

**ASSOCIAÇÃO BRASILEIRA DE NORMAS TÉCNICAS – ABNT NBR 6122:2019** – Projeto e execução de fundações – Procedimento;

**ASSOCIAÇÃO BRASILEIRA DE NORMAS TÉCNICAS – ABNT NBR 6123:1988**  – Forças devidas ao vento em edificações – Procedimento;

**ASSOCIAÇÃO BRASILEIRA DE NORMAS TÉCNICAS – ABNT NBR ISSO 6892:2002** – Materiais metálicos – Ensaio de tração à temperatura ambiente.

### <span id="page-14-1"></span>**3- Dimensões dos elementos estruturais**

A estrutura de concreto armado do edifício a ser analisado é convencional, isto é, constituída de lajes, vigas e pilares. Uma etapa fundamental é a análise e concepção da estrutura, que exige uma experiência prática do projetista. De acordo com a Apostila de Projeto de Concreto Armado, foram feitos os prédimensionamentos de todos os elementos estruturais, respeitando a arquitetura.

Os pilares foram posicionados observando-se no projeto arquitetônico tanto a distribuição dos cômodos em planta quanto a distribuição das vagas e circulação dos veículos da garagem. O pré-dimensionado foi realizado de acordo com a área de influência de cada um desses pilares. Também foram respeitados os limites normativos na ABNT NBR 6118:2014 cuja dimensão mínima é de 19 cm para evitar a majoração adicional das suas cargas pelo coeficiente  $y_n$ , e área mínima da seção transversal de 360 cm².

Para todas as lajes adotou-se espessura constante de 10 cm. A situação ideal é apoiar as alvenarias de vedação diretamente sobre as vigas, o que delimitaria as lajes dos pavimentos tipo. Visando uma fôrma mais lisa, sem muitos recortes para as vigas, adotou-se apenas quatro lajes.

As espessuras das vigas foram obtidas a partir das espessuras das alvenarias. Assim, para as alvenarias externas de 20 cm, as vigas têm largura de 15 cm e para as internas, com 15 cm, a largura é de 12 cm.

Na figura 3 a seguir é apresentado a planta de forma do pavimento tipo – Planta e Corte, no qual apresentam-se as seções transversais dos elementos estruturais.

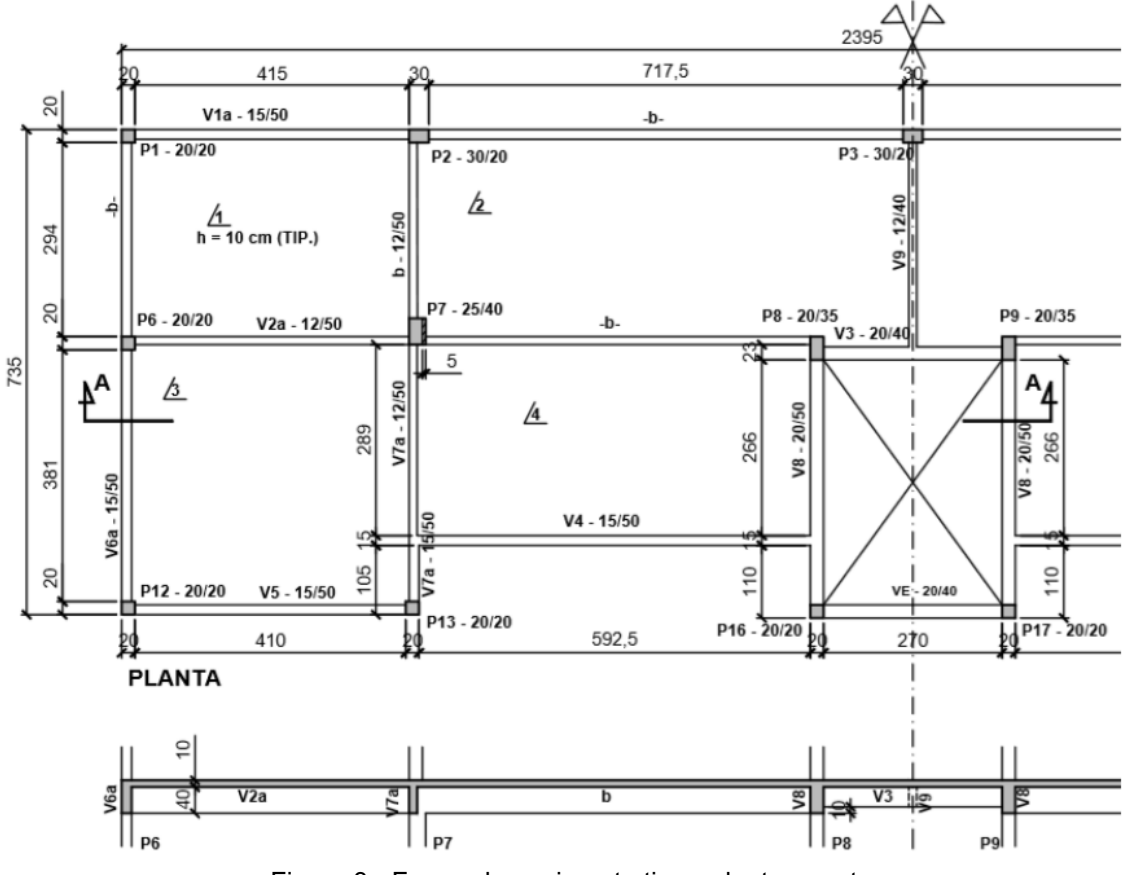

Figura 3 - Forma do pavimento tipo - planta e corte.

### <span id="page-16-1"></span><span id="page-16-0"></span>**4- Modelagem computacional do edifício**

A modelagem computacional da edificação foi realizada por meio do *software* Eberick 2020, que é um dos principais programas de cálculo estrutural nos dias atuais. Através do pré-dimensionamento dos elementos apresentado anteriormente, o lançamento da estrutura seguiu rigorosamente os critérios expostos no cálculo manual, para que assim a comparação dos dois métodos seja a mais real possível.

Nas Figuras 4, 5 e 6 a seguir são apresentados a modelagem do edifício no programa computacional, contendo os elementos de infraestrutura e superestrutura.

<span id="page-17-0"></span>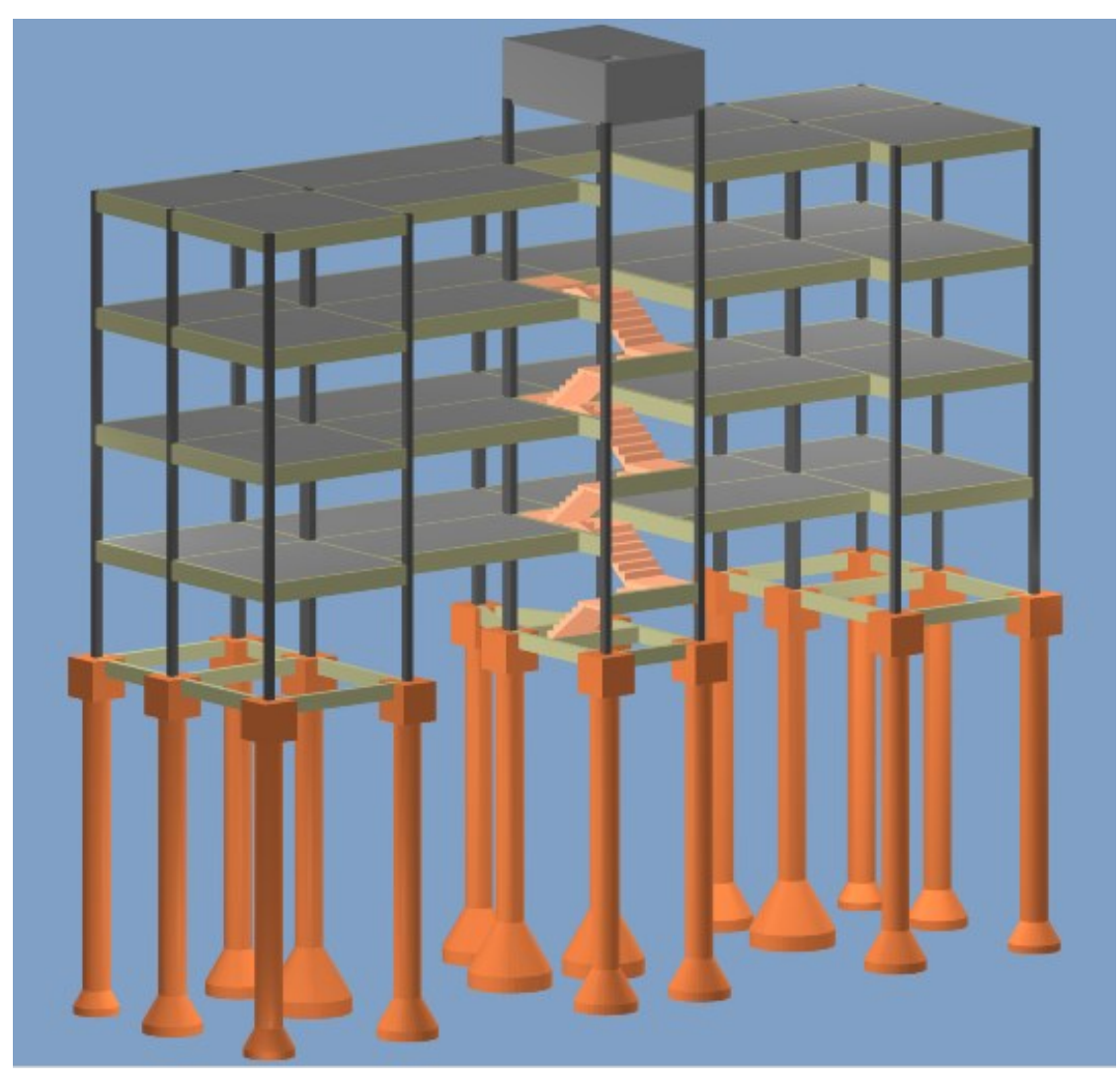

Figura 4 - Modelagem computacional do edifício.

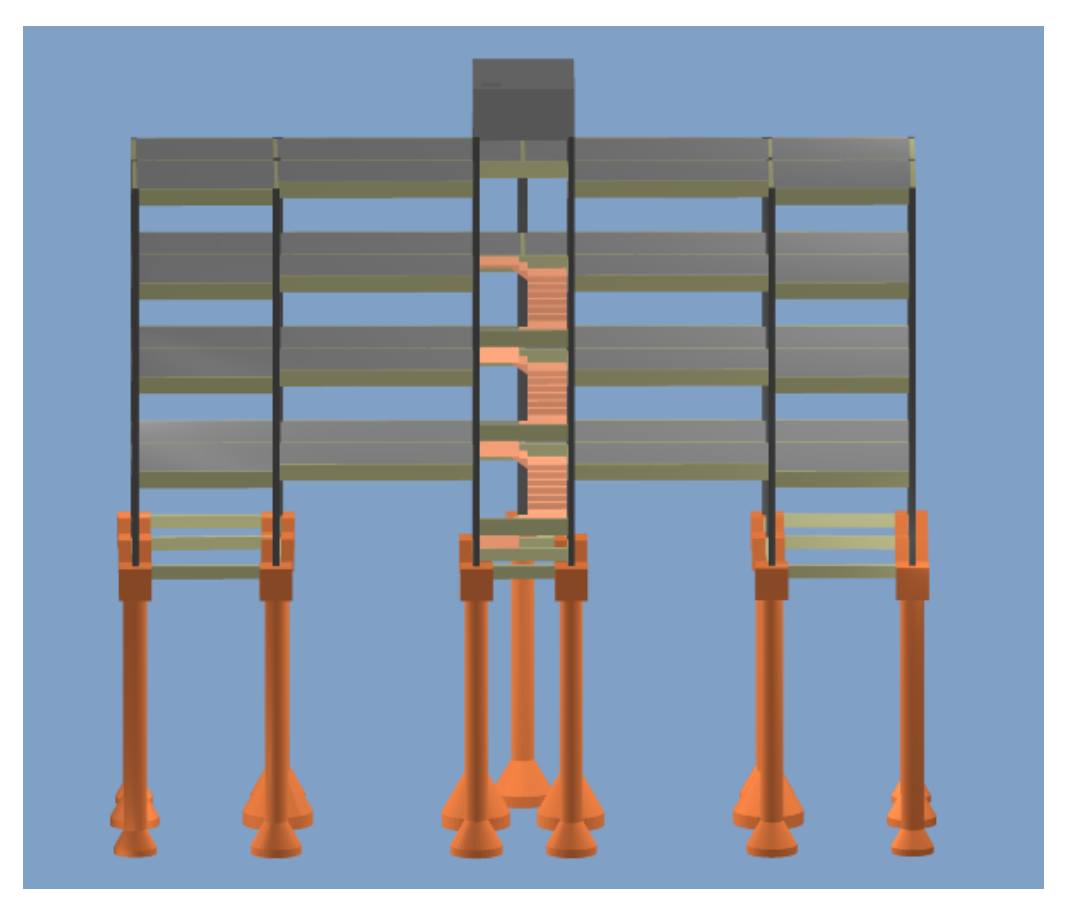

Figura 5 - Vista frontal do edifício.

<span id="page-18-1"></span><span id="page-18-0"></span>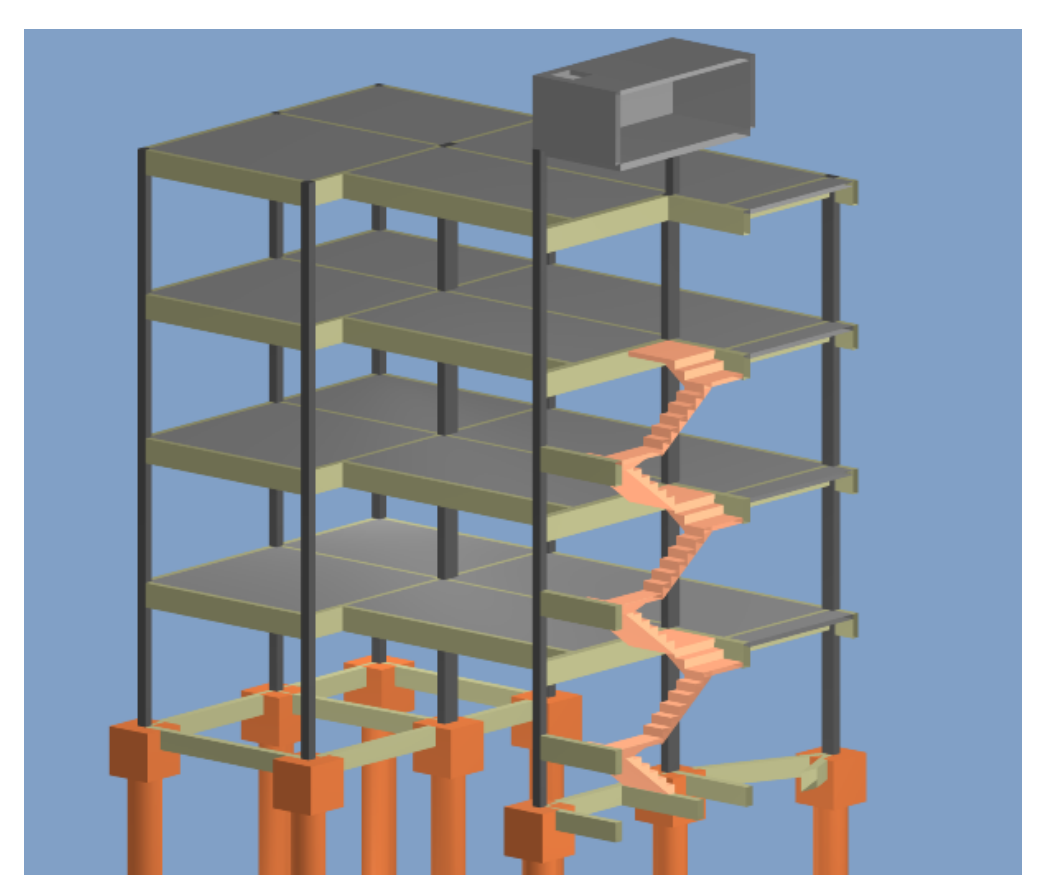

Figura 6 - Corte esquemático do edifício.

### <span id="page-19-1"></span>**5- Resultados obtidos da análise estrutural**

Através da modelagem e processamento do edifício em concreto armado foi realizada inicialmente a análise estática linear cujo objetivo é determinar os esforços solicitantes atuantes em cada um dos elementos. Nesse processo também são determinadas as flechas elásticas, de modo que os resultados obtidos permitem uma avaliação prévia do comportamento da estrutura no Estado Limite de Serviço – ELS.

Na Figura 7 a seguir é apresentado o pórtico unifilar da estrutura com os deslocamentos imediatos.

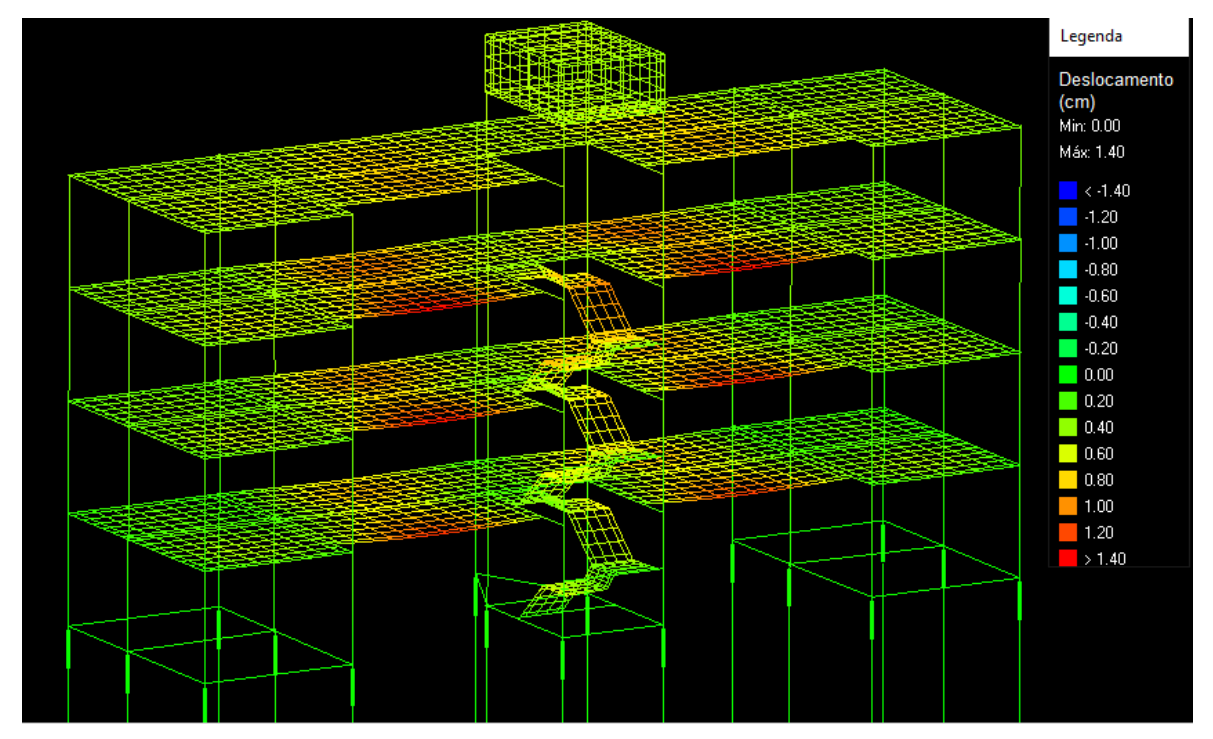

Figura 7 - Deslocamentos imediatos da estrutura.

<span id="page-19-0"></span>No processamento da estrutura também é possível analisar as flechas totais atuantes, levando em consideração os efeitos de fluência e fissuração para o cálculo da flecha diferida no tempo, como mostra a seguir na Figura 8.

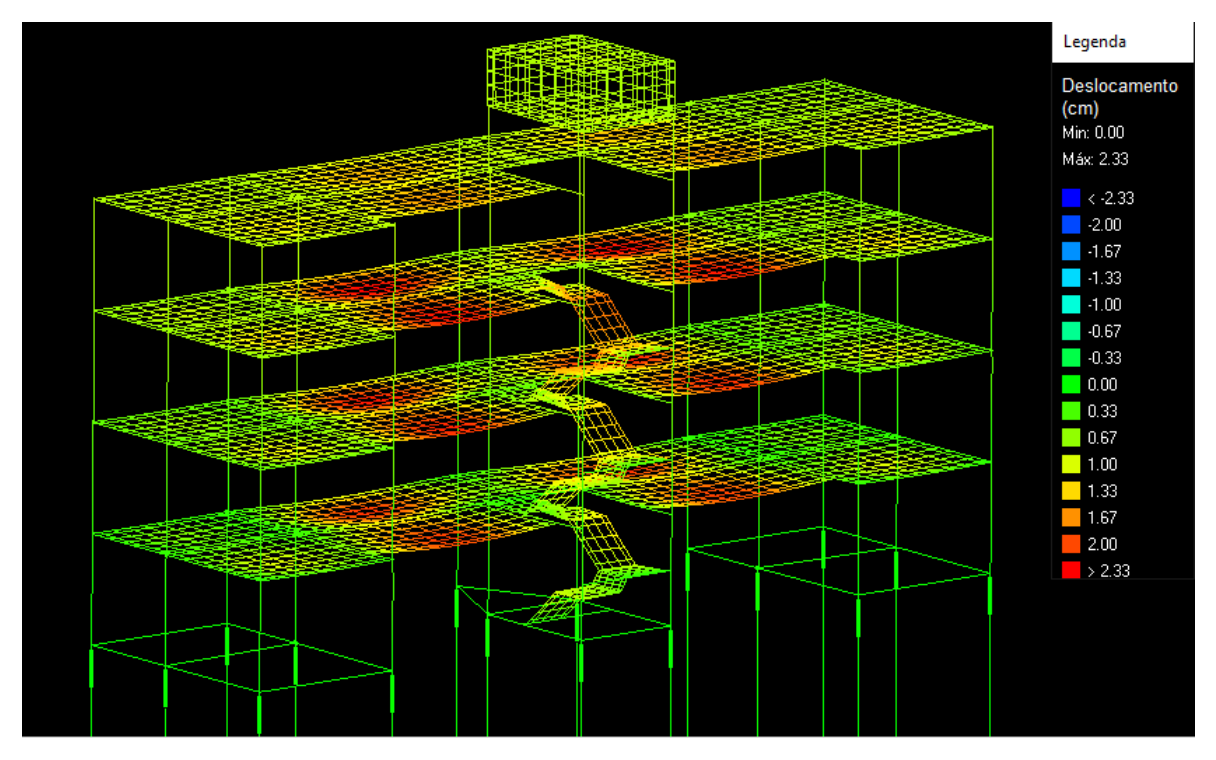

<span id="page-20-0"></span>Figura 8 - Deslocamentos totais da estrutura.

### <span id="page-21-1"></span>**6- Análise comparativa dos resultados**

### <span id="page-21-2"></span>**6.1- Lajes**

As lajes são elementos estruturais com a finalidade de receber as cargas provenientes da utilização da edificação e transmiti-las às vigas. Para a comparação dessas no presente trabalho, foram feitas todas as considerações do cálculo manual. Dessa forma, adotou-se as mesmas vinculações e carregamentos, considerando a atuação do peso próprio, sobrecarga, revestimento, e alvenarias sobre as lajes.

#### <span id="page-21-3"></span>**6.1.1- Armações positivas**

A seguir serão apresentadas as armações positivas das lajes do cálculo manual e computacional do edifício em concreto armado. Posteriormente será realizado os comentários das diferenças encontradas.

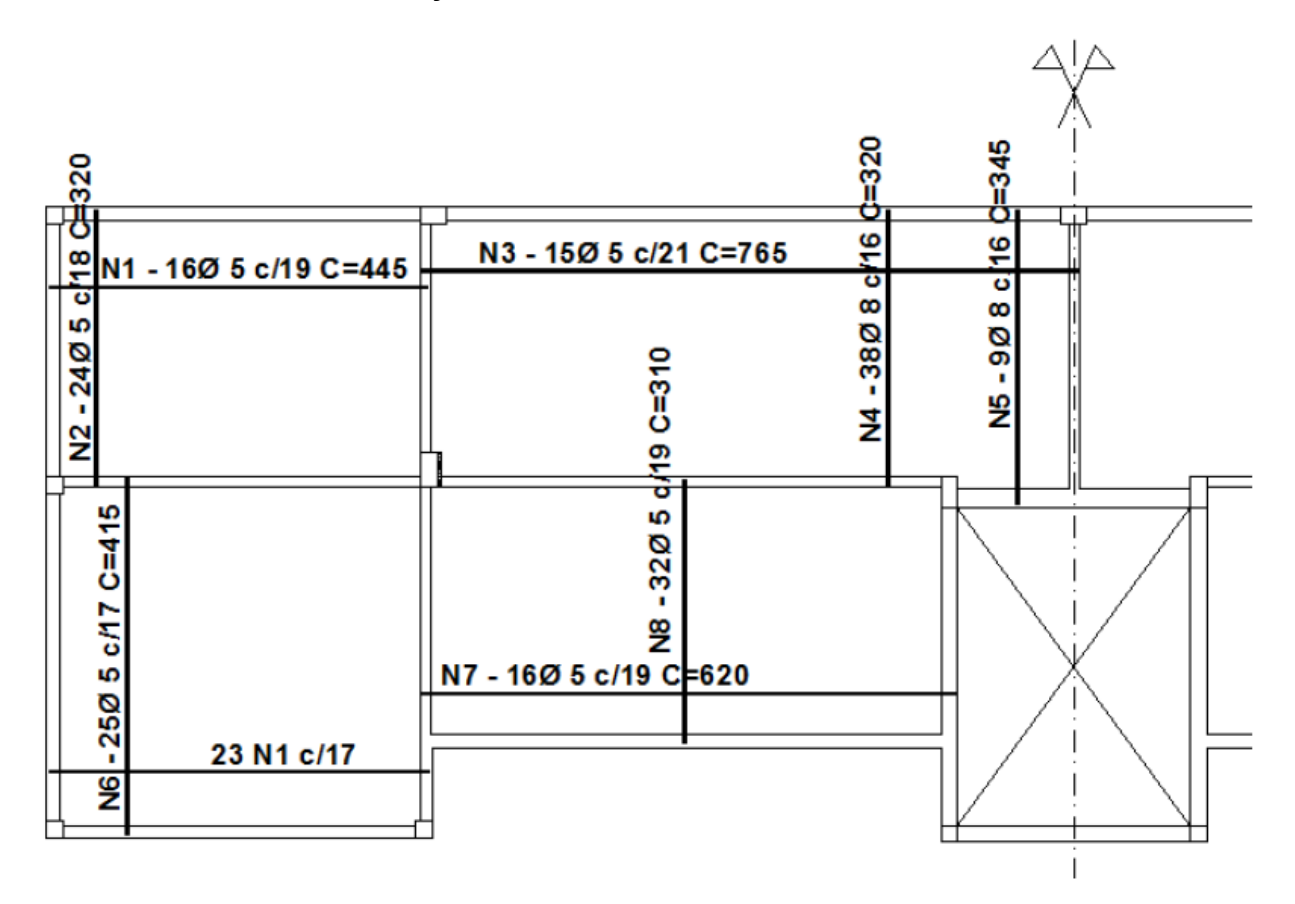

<span id="page-21-0"></span>Figura 9- Armação positiva das lajes do cálculo manual.

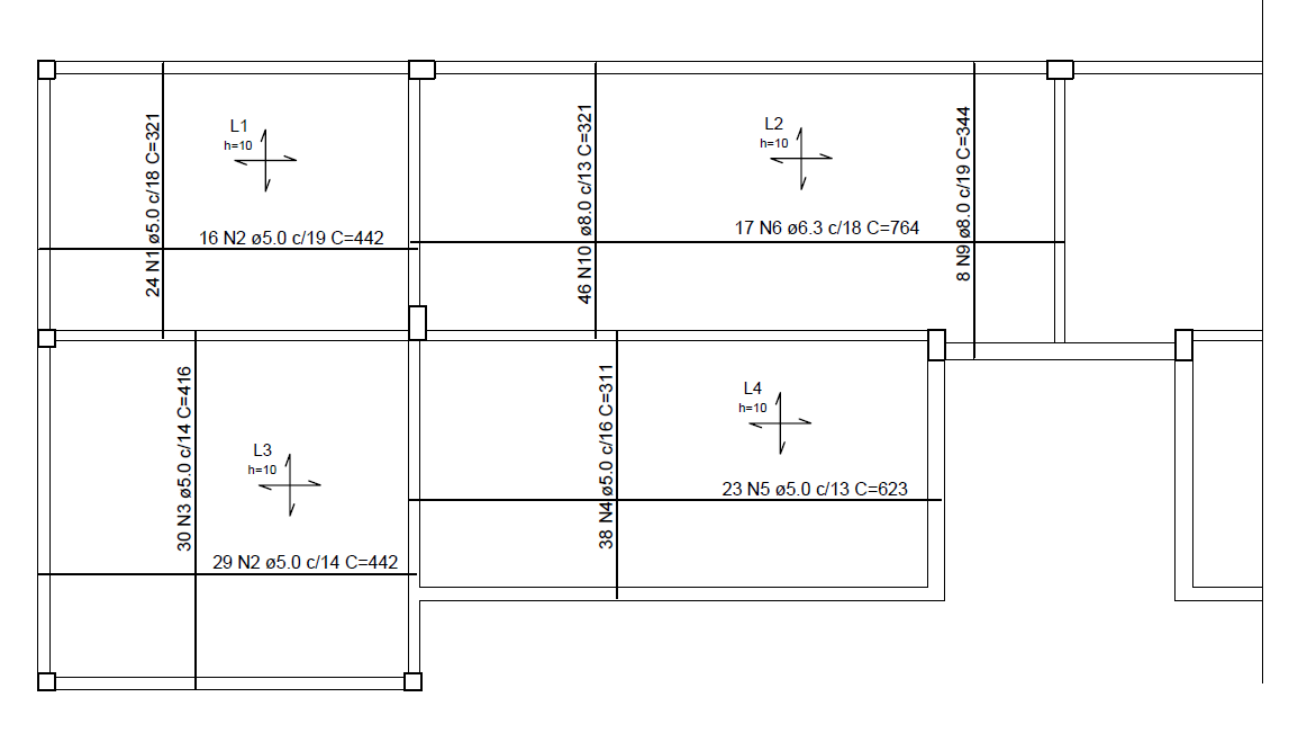

Figura 10- Armação positiva das lajes do cálculo computacional.

<span id="page-22-0"></span>Comparando os resultados obtidos através dos processos manual e computacional, observa-se que houve algumas diferenças em relação ao detalhamento das armaduras das lajes. A seguir são mostradas detalhadamente essas divergências.

Na laje L1, os detalhamentos resultantes nos dois métodos foram iguais em ambas as direções, considerando tanto o diâmetro a ser utilizado quanto o espaçamento. Nessa laje houve divergência apenas no comprimento das barras nas direções x e y em 3 cm e 1 cm, respectivamente. Essa pequena diferença não é relevante, e cabe ao projetista configurar questões de comprimento, obedecendo os critérios estabelecidos na norma NBR 6118:2014.

Referente à laje L2, além dos vãos serem maiores, os carregamentos atuantes também foram maiores, comparando com outras lajes. Houve uma diferença maior entre os detalhamentos apresentados, que é justificado através no método de análise das lajes. No cálculo manual, os esforços solicitantes foram encontrados com base nas tabelas de reações e momentos para lajes retangulares desenvolvidas pelo professor José de Miranda Tepedino. Além disso, essa laje foi considerada armada em apenas uma direção, já que a relação

entre o maior e o menor vão superou o valor igual a 2. Já por meio do *software* Eberick, os esforços são obtidos através do método de grelhas de lajes planas.

Observa-se então que na direção da armadura principal – eixo Y, proveniente do cálculo manual foram obtidas armações de diâmetro de 8 mm, com espaçamento entre as barras de 16 cm nos dois trechos. No detalhamento computacional resultou-se em armações com o mesmo diâmetro, porém com espaçamentos de 13 e 19 cm.

Já na direção secundária – eixo X, do cálculo manual, foi disposta apenas a armadura de distribuição que corresponde a área mínima estabelecida pela norma, cujo diâmetro correspondente foi igual a 5 mm e espaçamento entre as barras de 21 cm. No cálculo por meio do programa computacional, foram detalhadas armaduras com diâmetro de 6.3 mm e espaçamento de 18 cm.

Na laje L3, os detalhamentos apresentados foram divergentes apenas em relação à distância entre as barras, com valor de 17 cm no cálculo manual e 14 cm no computacional, ambos com diâmetro de 5 mm.

Semelhante ao ocorrido na laje L3, a laje L4 apresentou detalhamento diferente em relação à distância entre as barras longitudinais. Enquanto no cálculo manual as disposições das armaduras em ambas as direções foram com diâmetro de 5 mm e dispostas a cada 19 cm, no detalhamento através do *software* foram encontradas armaduras com diâmetro de 5 mm a cada 13 cm na direção X e a cada 16 cm na direção Y. A explicação dessa diferença é a mesma citada anteriormente, que corresponde ao diferente método de análise das lajes, resultando em pequenas variações nos esforços solicitantes.

#### <span id="page-23-0"></span>**6.1.2 – Armações negativas**

A seguir serão apresentadas as armações negativas das lajes do cálculo manual e computacional do edifício em concreto armado. Posteriormente será realizado os comentários das diferenças encontradas.

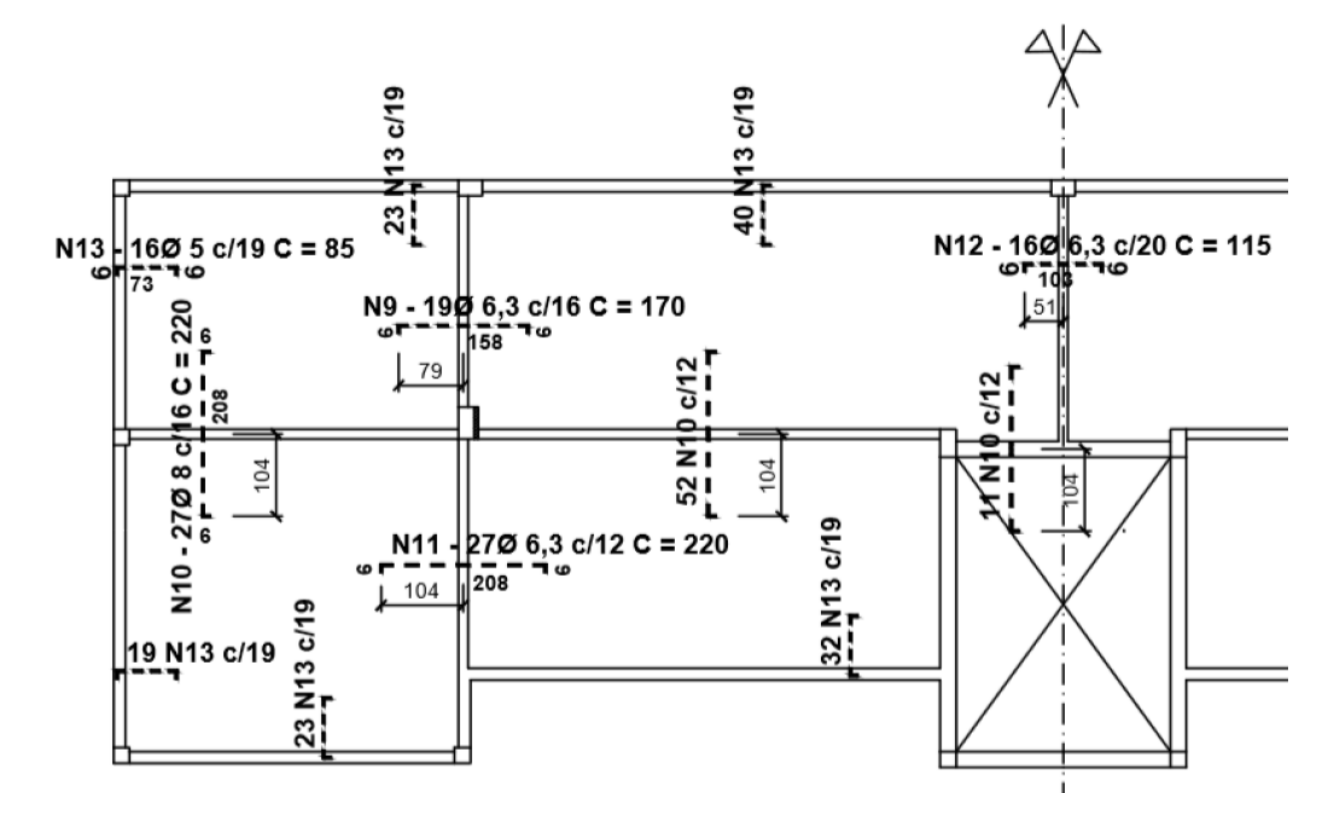

Figura 11- Armação negativa das lajes do cálculo manual.

<span id="page-24-0"></span>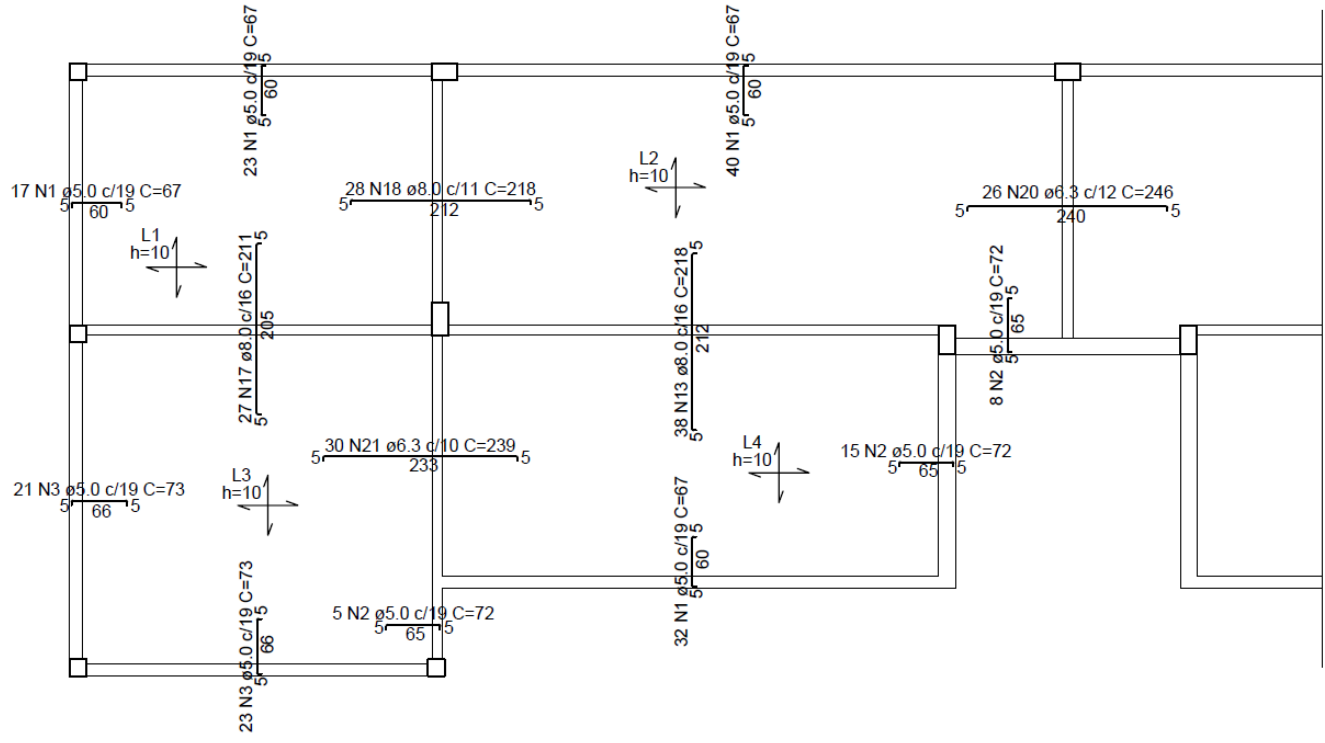

Figura 12- Armação negativa das lajes do cálculo computacional.

<span id="page-24-1"></span>Observa-se que no engaste formado entre as lajes L1 e L2 houve uma diferença mais significativa se comparado o detalhamento feito manualmente e pelo *software*. Já mencionado anteriormente, o cálculo manual considerou a laje L2 armada em apenas uma direção, o que resultou em momento nulo na intercessão com a laje L1. No entanto, no cálculo computacional por meio da teoria de grelhas, houve um momento negativo bastante superior entre as duas lajes, o que resultou em um detalhamento com maior área de aço necessária.

Portanto, a disposição das armaduras feito manualmente considerou 19 barras com diâmetro de 6,3 mm espaçadas a cada 16 cm. Já por meio do programa de cálculo foi detalhado 28 barras com bitola de 8 mm a cada 11 cm.

Em relação ao comprimento das barras negativas houve uma divergência em todos os detalhamentos. Essa diferença deve-se ao fato de que no cálculo manual foi considerado o valor mínimo a ser adotado, que corresponde a um quarto do maior dos menores vãos das lajes que constituem o engastamento, em cada lado a partir do eixo da viga de apoio.

O Eberick realiza o detalhamento dos comprimentos com base na dimensão das faixas de momentos atuantes no local. Analisando as armações apresentadas tanto feito manualmente quanto computacionalmente, verifica-se que não ocorre nenhum erro considerável, já que o valor mínimo é atendido em ambos os casos.

No engaste formado entre as lajes L1 e L3 observa-se que os detalhamentos foram iguais nos dois métodos considerando o número de barras, bitola a ser utilizada, e espaçamento entre elas. Somente o comprimento foi diferente conforme mencionado a justificativa anteriormente.

Nas barras negativas entre as lajes L3 e L4 houve uma pequena diferença somente em relação ao espaçamento entre os ferros. Em ambos foi utilizado o diâmetro de 6,3 mm, porém enquanto no detalhamento manual foi adotado a cada 12 cm, no computacional foi considerado o valor a cada 10 cm.

A mesma situação aconteceu no engaste entre as lajes L2 e L4, no qual o diâmetro utilizado foi de 8 mm em ambos, e o espaçamento entre as barras foi de 12 cm no cálculo manual e de 16 cm no computacional.

No eixo de simetria do pavimento tipo encontra-se o engastamento entre as lajes L2 e a laje simétrica à ela. Em relação ao detalhamento das armaduras, foram utilizados o mesmo diâmetro em ambos os métodos de cálculo, porém com espaçamento entre barras diferentes. No processo manual foi detalhado 16 barras com bitola de 6,3 mm a cada 20 cm, e no computacional foram 26 barras a cada 12 cm.

Seguindo as prescrições da norma NBR 6118:2014 foram detalhadas tanto no processo manual quanto no *software* as armaduras complementares para combater a fissuração próximo as regiões de apoio.

#### <span id="page-26-0"></span>**6.1.3- Verificação quanto ao Estado-Limite de Serviço – E.L.S**

No processo manual foram verificadas as flechas nas lajes com base no momento de serviço. Todas as lajes foram calculadas no Estádio I, ou seja, quando o concreto não está fissurado, por meio das tabelas desenvolvidas pelo professor Tepedino. Calculadas as flechas imediatas e posteriormente as diferidas no tempo, todas as lajes apresentaram valores de deformação menores aos limites estipulados pela norma.

Por meio do *software* Eberick também foram verificados os E.L.S das lajes do pavimento tipo. Todos os valores encontrados para as flechas diferidas no tempo foram inferiores aos valores admissíveis.

#### <span id="page-26-1"></span>**6.2- Vigas**

As vigas são elementos estruturais sujeitas predominantemente à cargas transversais. São responsáveis por transmitir para os pilares além do seu peso próprio e peso de alvenaria, as reações de lajes e outras vigas. A seguir mostrase um comparativo entre esses elementos estruturais entre o processo manual e computacional realizado por meio do *software* Eberick.

#### <span id="page-26-2"></span>**6.2.1- Viga V1**

A viga V1 é uma viga contínua constituída por quatro vãos, que devido a sua simetria, foi calculada apenas com dois vãos. Nas Figuras 13 e 14 a seguir serão mostrados os detalhamentos das armaduras encontradas.

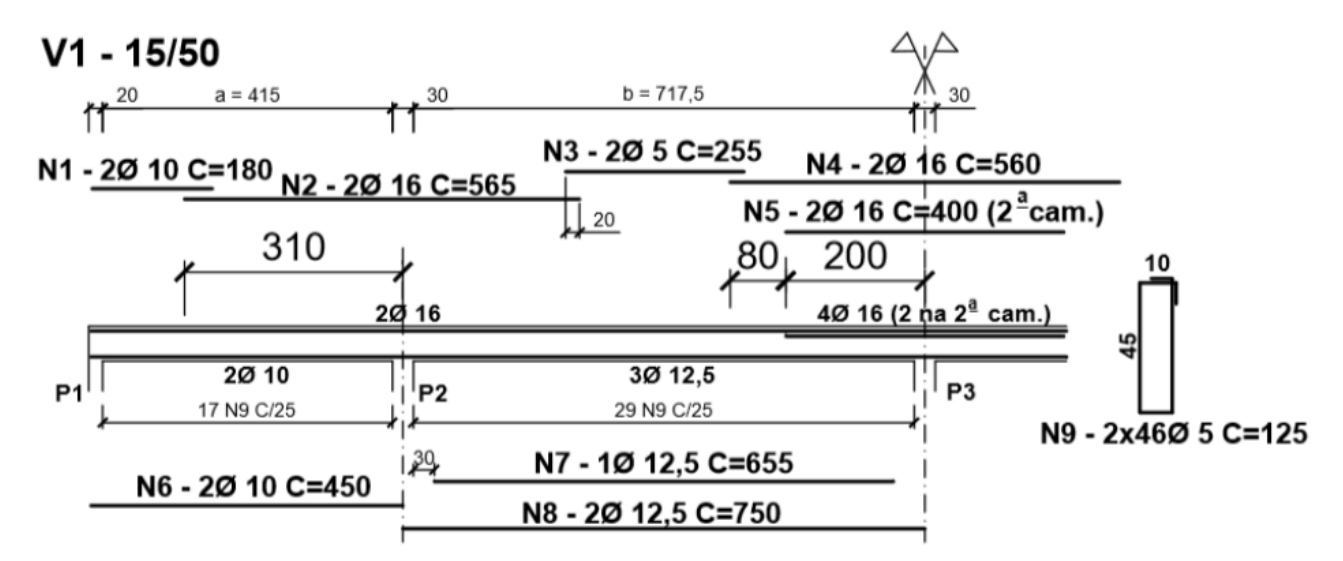

Figura 13- Detalhamento da viga V1 pelo processo manual.

<span id="page-27-0"></span>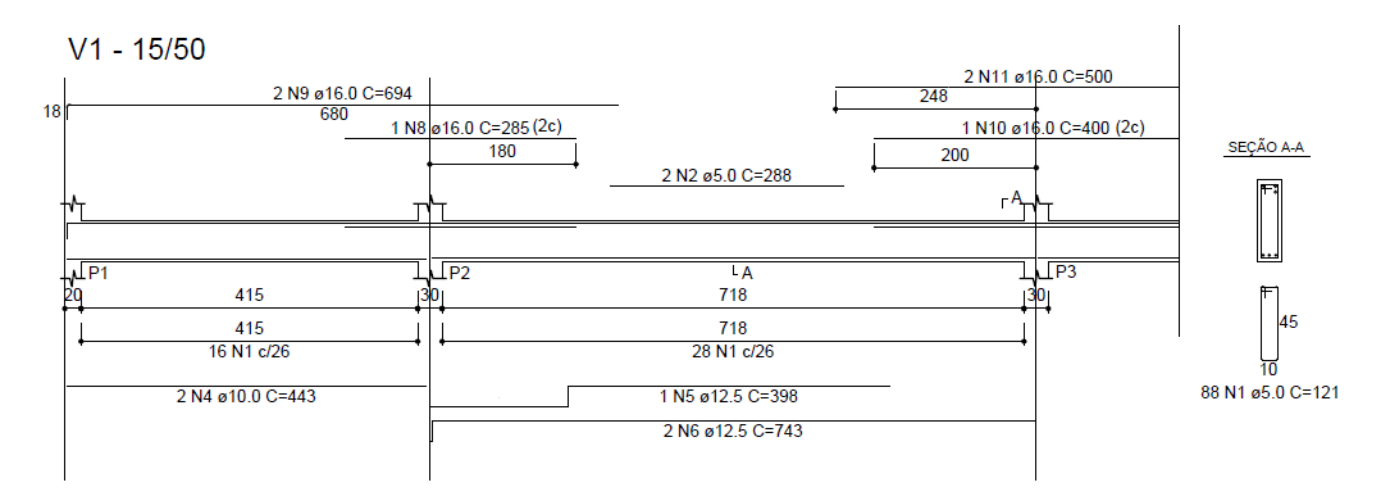

Figura 14- Detalhamento da viga V1 pelo processo computacional.

<span id="page-27-1"></span>Comparando os detalhamentos fornecidos pelo software e pelo processo manual, observa-se semelhança em alguns trechos tanto em armaduras longitudinais quanto transversais. Há também trechos que houveram pequenas divergências em relação as armaduras, que fazem parte do estudo desse trabalho.

Em relação as armaduras transversais, também chamadas de estribos, em ambos os detalhados foram utilizados o aço CA60, com diâmetro correspondente a 5 mm. No espaçamento entre esses estribos tiveram divergência de 1 cm. Enquanto no processo manual foi adotado a cada 25 cm, no computacional foi disposto espaçados a cada 26 cm.

As armaduras longitudinais inferiores foram semelhantes nos detalhados apresentados. Em ambos os casos foram adotadas 2 barras de 10 mm no trecho entre os pilares P1 e P2 e 3 barras de 12,5 mm entre os pilares P2 e P3. Somente os comprimentos dessas barras foram diferentes que está relacionado ao esforço solicitante e também as configurações do projetista ao operar o *software*.

Em relação as barras longitudinais superiores, os detalhamentos entre os pilares P1 e P2 foram divergentes devido ao fato de que o momento fletor negativo encontrado no pilar P1 foi diferente. No cálculo manual a viga V1 foi calculada como viga contínua considerando os momentos parciais de engastes entre a viga e os pilares (superior e inferior). Já no processo computacional, a estrutura foi processada como sendo monolítica, trabalhando como elemento único, ou seja, com total interação de todos os elementos estruturais. Sendo assim, o momento fletor negativo encontrado no pilar P1 considerando todas as combinações de cálculo foi superior ao processo manual, resultando em uma área de aço maior.

No momento negativo gerado no apoio do pilar P2 foram detalhadas 2 barras com diâmetro de 16 mm no processo manual e 3 barras com o mesmo diâmetro no cálculo computacional. Essa diferença corresponde ao método de análise explicado anteriormente.

Nos dois detalhamentos foram dispostas armaduras construtivas de 5 mm na parte superior entre os pilares P2 e P3, que corresponde ao trecho que a tração ocorre nas fibras inferiores, e a parte superior encontra-se trabalhando a compressão.

Já no pilar P3, no eixo de simetria do pavimento tipo, o momento negativo da viga contínua V1 é maior no cálculo manual, sendo detalhadas então 4 barras com diâmetro de 16 mm e no processo computacional foram necessárias 3 barras com o mesmo diâmetro.

Em ambos os processos foi verificado o E.L.S. de acordo com a flechas diferidas no tempo e as flechas admissíveis por norma. Apesar do trecho entre os pilares P1 e P2 corresponder a mais de 7 metros, essa viga somente recebe reação da laje L2 e menores pesos de alvenaria.

#### <span id="page-29-2"></span>**6.2.2- Viga V2**

A viga V2 é composta de dois trechos entre os pilares P6, P7 e P8. A seguir nas Figuras 15 e 16 serão detalhadas as armaduras pelos processos manual e computacional.

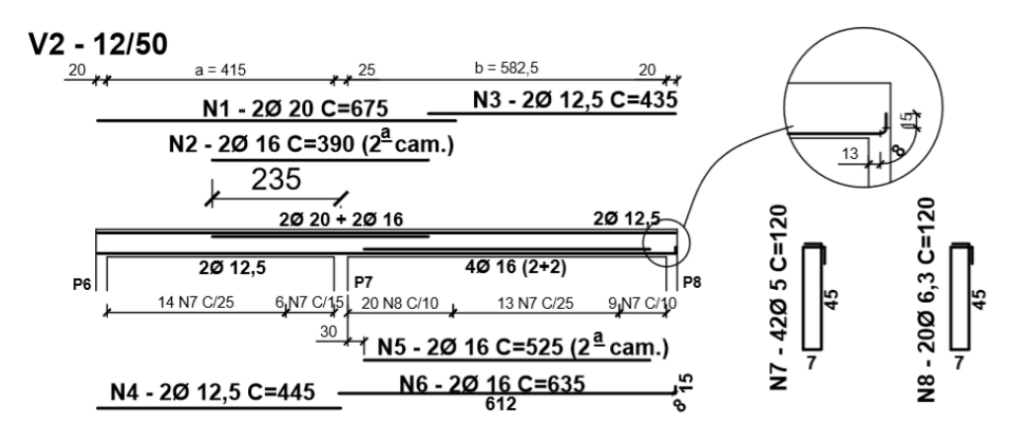

Figura 15- Detalhamento da viga V2 pelo processo manual.

```
V2 (12 \times 50)
```
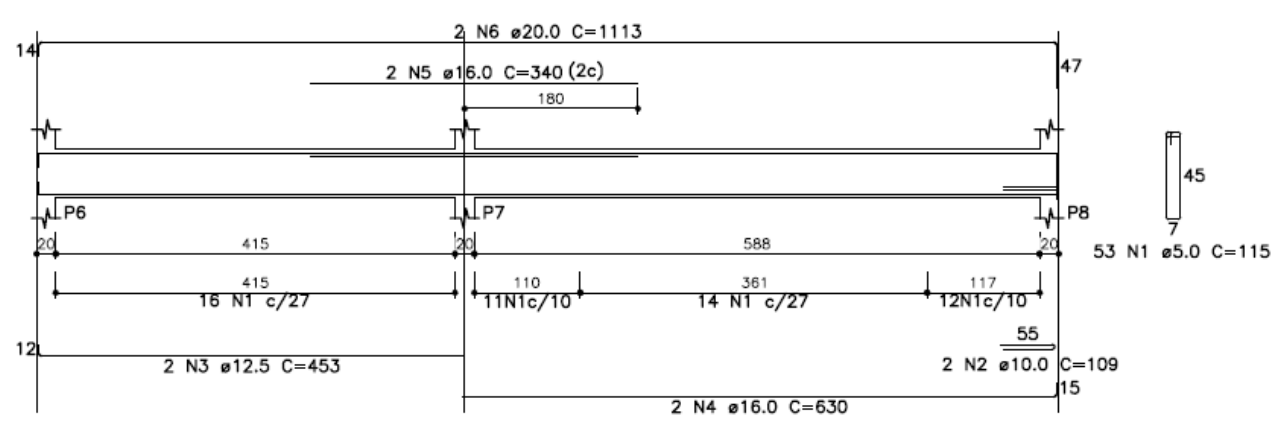

Figura 16- Detalhamento da viga V2 pelo processo computacional.

<span id="page-29-1"></span>Comparando os detalhamentos encontrados em ambos os métodos de cálculo observa-se semelhança entre armaduras de alguns trechos e divergências em outros, que já pelo *software* a análise da estrutura é diferente em relação ao cálculo manual.

Em relação às armaduras longitudinais inferiores no primeiro trecho, entre os pilares P6 e P7, foram detalhadas em ambos os cálculos 2 barras com o diâmetro correspondente a 12,5 mm. Já no trecho entre os pilares P7 e P8 foram dispostas 2 barras com diâmetro de 16 mm pelo programa computacional e 4 barras com o mesmo diâmetro no processo manual. Isso se deve ao fato de que o momento negativo gerado no engastamento da viga V2 com o pilar P8 foi maior no *software* do que pela Apostila de Concreto Armado. Consequentemente, o momento positivo foi menor, gerando menor área de aço necessária.

No cálculo manual as armaduras superiores dispostas foram 2 barras de 20 mm no trecho entre os pilares P6 e P7 e 2 barras de 12,5 mm no trecho adjacente. No momento negativo gerado no pilar P7 foi adicionado 2 barras de 16 mm na segunda camada. Para o cálculo computacional foram dispostas 2 barras de 20 mm durante toda a viga e 2 barras de 16 mm no momento negativo do pilar P7. Como explicado anteriormente, o momento negativo do diagrama no pilar P8 foi maior pelo *software* do que pelo processo manual. Por isso foi encontrado a diferença entre as barras com o diâmetro de 12,5 mm e 20 mm.

Para as armaduras transversais foram utilizadas barras de 5 e 6,3 mm no processo manual, e somente de 5 mm no processo computacional. Essa questão está relacionada com os critérios do projetista. De acordo com os esforços solicitantes atuantes na viga, foram dispostos estribos com o diâmetro de 5 mm a cada 25 cm no primeiro trecho e a cada 27 cm no programa, o que não gera um erro de dimensionamento. Próximo ao apoio do pilar P7, onde os esforços de cisalhamento são maiores, foram adotados estribos com o diâmetro de 5 mm espaçados a cada 15 cm à esquerda do apoio e bitola de 6,3 mm a cada 10 cm à direita, no processo manual. Já no computacional foram adotadas barras de 5 mm a cada 27 cm à esquerda e a cada 10 cm à direita.

#### <span id="page-30-0"></span>**6.2.3- Viga V3**

A viga V3 está localizada entre os pilares P8 e P9 e além dos carregamentos permanentes e acidentais como cargas de alvenaria, lajes e peso próprio, recebe a reação da viga V9. Nas Figuras 17 e 18 são mostrados os detalhamentos das armaduras encontradas.

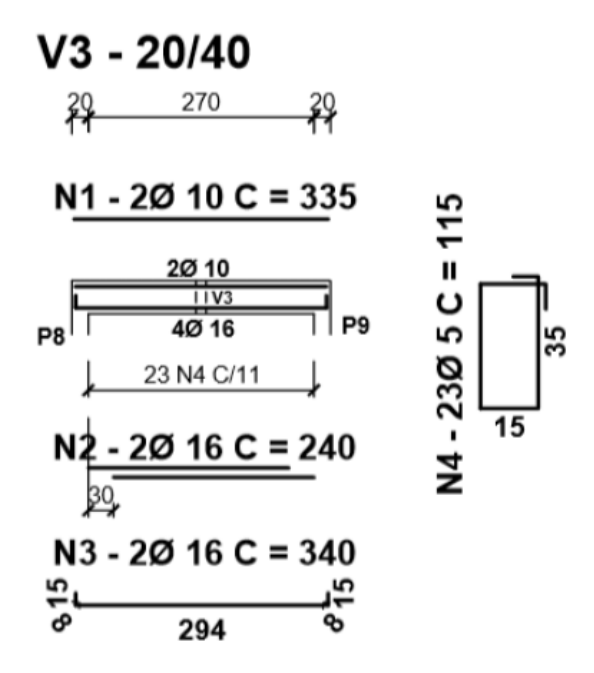

<span id="page-31-0"></span>Figura 17- Detalhamento da viga V3 pelo processo manual.

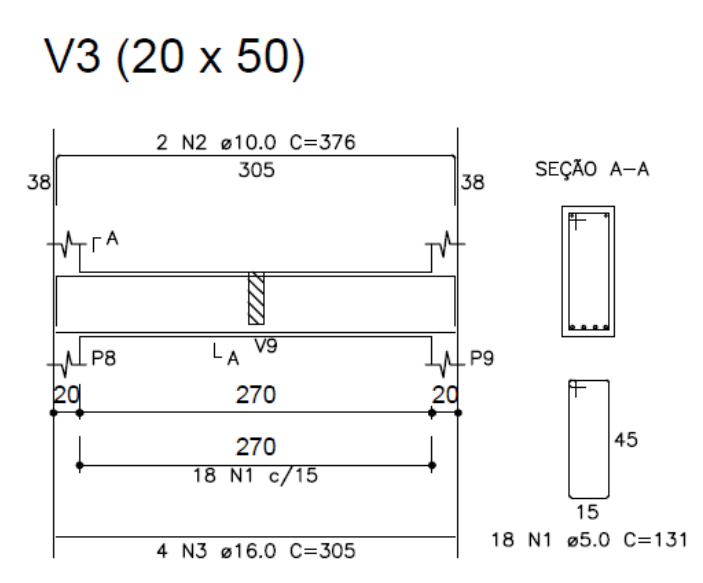

Figura 18- Detalhamento da viga V3 pelo processo computacional.

<span id="page-31-1"></span>Os detalhamentos encontrados para a viga V3 mostram semelhanças em relação as armaduras longitudinais adotadas. O momento positivo do diagrama é maior devido à reação da viga V9 que apoia diretamente sobre a viga em análise. Foram adotadas 2 barras de 10 mm na parte superior e 4 barras de 16 mm na parte inferior.

Em relação as armaduras transversais em ambos os processos de cálculo foram adotadas barras com o diâmetro de 5 mm, espaçados a cada 11 cm no método manual e a cada 15 cm no computacional, devido a uma pequena diferença no esforço cortante atuante.

#### <span id="page-32-2"></span>**6.2.4- Viga V4**

A viga V4 é constituída por um trecho e apoia diretamente sobre as vigas V7 e V8. Para que não gerasse os esforços de torção nas vigas que servem de apoio, foram rotuladas as extremidades e diminuindo consequentemente a rigidez na ligação. A seguir nas Figuras 19 e 20 são mostradas as disposições das armaduras em ambos os processos de cálculo.

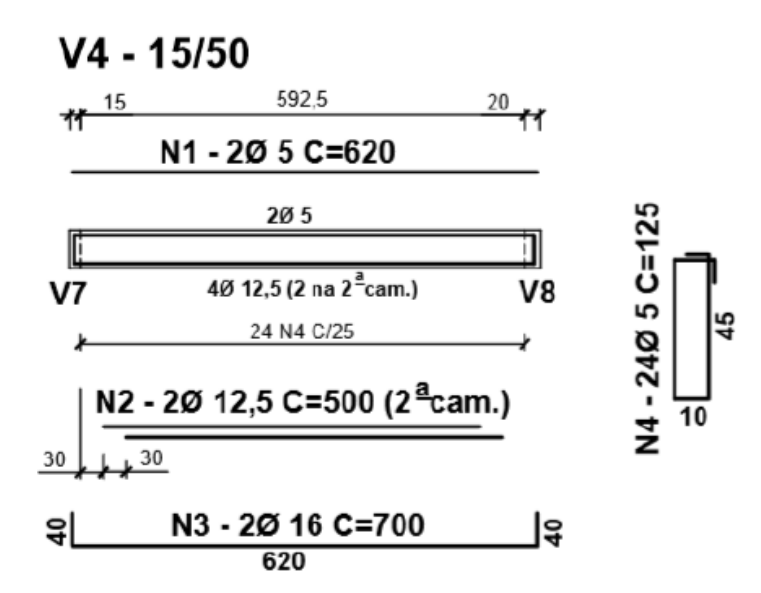

Figura 19- Detalhamento da viga V4 pelo processo manual.

# <span id="page-32-0"></span> $V4(15 \times 50)$

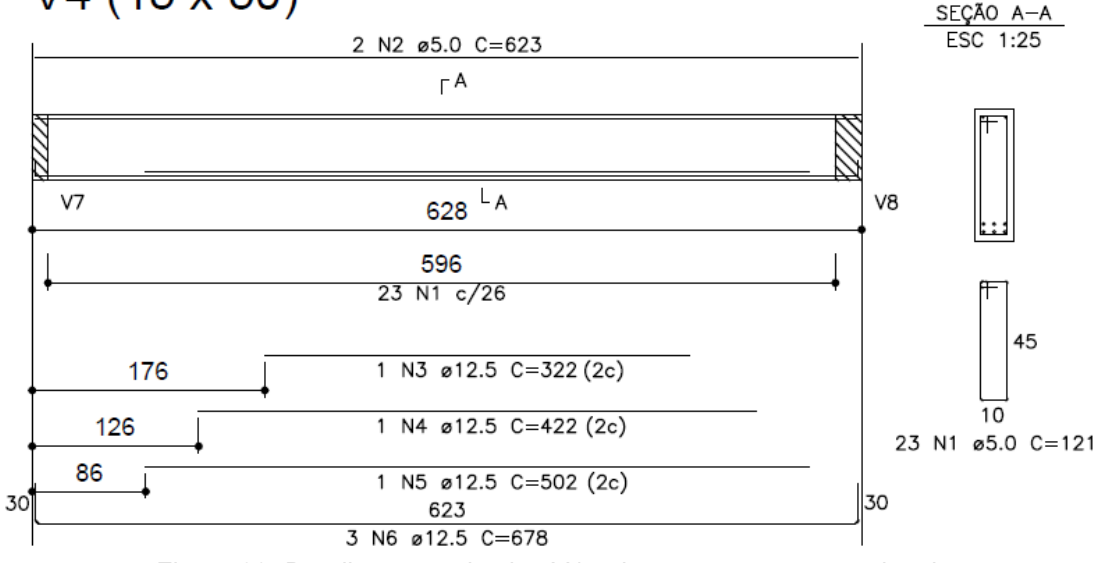

<span id="page-32-1"></span>Figura 20- Detalhamento da viga V4 pelo processo computacional.

As disposições das armaduras nos processos manual e computacional foram distintas, porém com áreas de aço bastante semelhantes. Por se tratar de uma viga biapoiada, o momento fletor atuante é positivo em todo o trecho da viga. Consequentemente, as barras superiores que neste caso estão tracionadas, foram adotadas como armaduras mínimas definidas pelas prescrições da NBR 6118:2014, que consiste na armadura de porta-estribo com diâmetro de 5 mm. Para as barras longitudinais inferiores foram adotadas 2 barras de 16 mm na primeira camada e 2 barras de 12,5 mm na segunda camada no cálculo manual, que corresponde a área de aproximadamente 6,50 cm². Já no *software* foram detalhadas 6 barras de 12,5 mm que corresponde a área em torno de 7,0 cm², dispostas de acordo com a atuação do momento fletor na viga. Essa pequena diferença na área de aço é aceitável visto que a análise e dimensionamento entre os processos de cálculo são diferentes.

Para as armaduras transversais foram adotadas a área mínima por norma, que corresponde ao diâmetro de 5 mm com espaçamento entre os estribos e 26 cm. No cálculo manual foram adotadas barras a cada 25 cm, o que não gera um erro de dimensionamento.

#### <span id="page-33-0"></span>**6.2.5- Viga V5**

A viga V5 é uma viga constituída por um vão entre os pilares P12 e P13. As figuras 21 e 22 mostram os detalhamentos gerados pelo processo manual e computacional. Em seguida serão abordadas as diferenças encontradas entre estes.

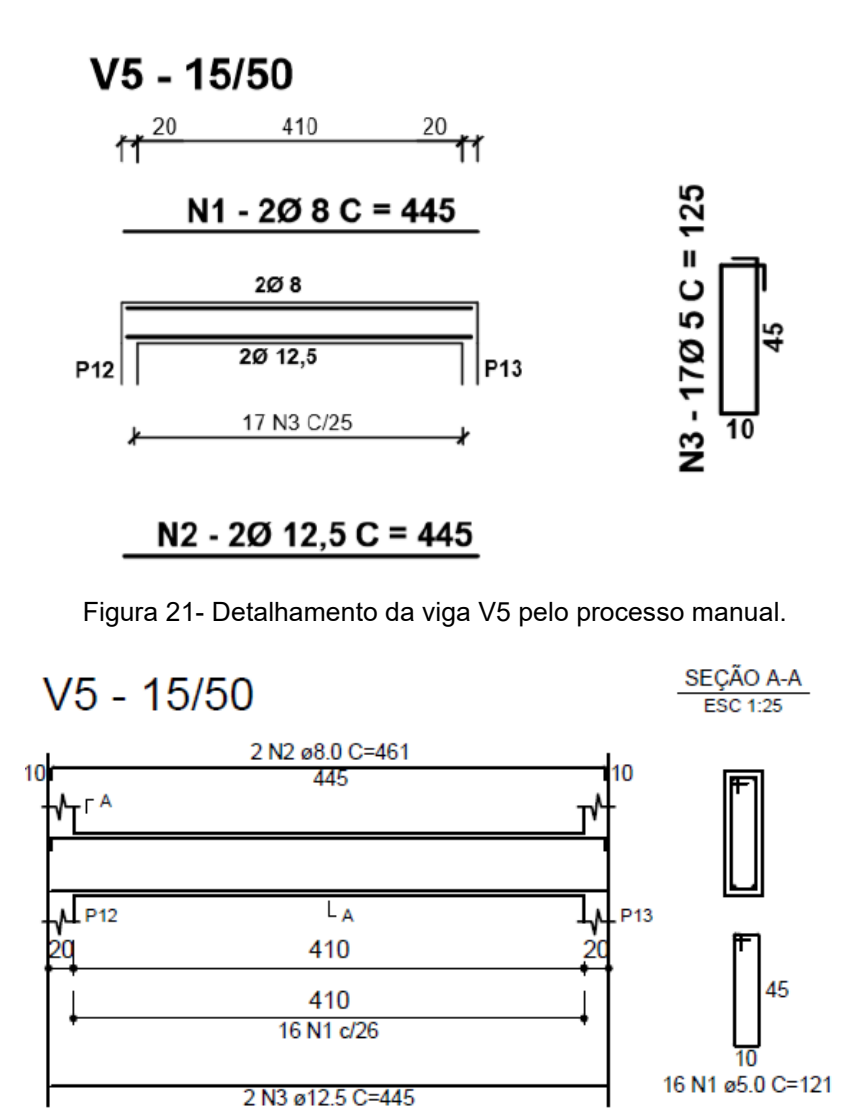

<span id="page-34-0"></span>Figura 22- Detalhamento da viga V5 pelo processo computacional.

<span id="page-34-1"></span>Observa-se grande semelhança entre os detalhamentos apresentados acima. As armaduras longitudinais tanto inferiores quanto superiores foram iguais, em relação ao diâmetro a ser utilizado e o número de barras. Em ambos foram adotadas 2 barras de 12,5 mm na parte inferior e 2 barras de 8 mm na parte superior. A diferença encontrada foi na utilização da ancoragem da barra à tração nos apoios pelo método computacional.

Em relação as armaduras transversais a única diferença encontrada foi de 1 cm no espaçamento entre os estribos. No cálculo manual foram adotadas 17 barras com o diâmetro de 5 mm a cada 25 cm, já no computacional foram utilizadas 16 barras com o mesmo diâmetro, contudo com o espaçamento entre os estribos de 26 cm.

<span id="page-35-2"></span>A viga V6 é constituída por 2 vãos entre os pilares P12, P6 e P1. Nas Figuras 23 e 24 a seguir são mostrados os detalhamentos pelos processos manual e computacional.

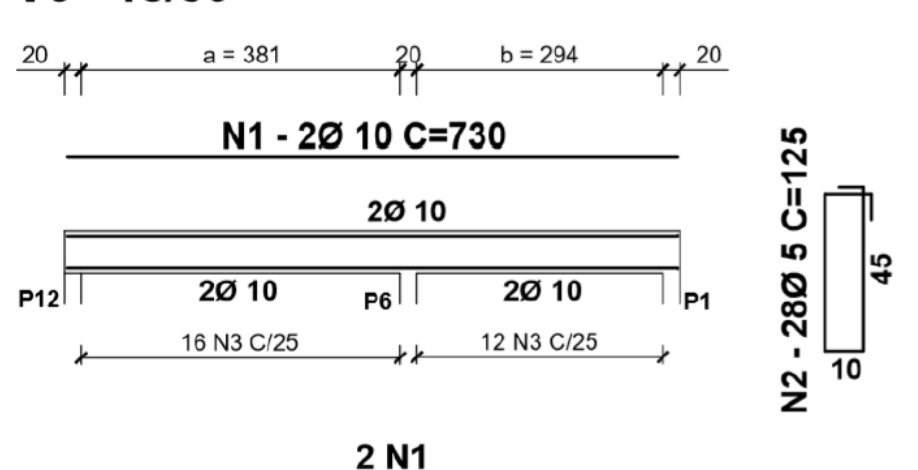

 $V6 - 15/50$ 

Figura 23- Detalhamento da viga V6 pelo processo manual.

<span id="page-35-0"></span>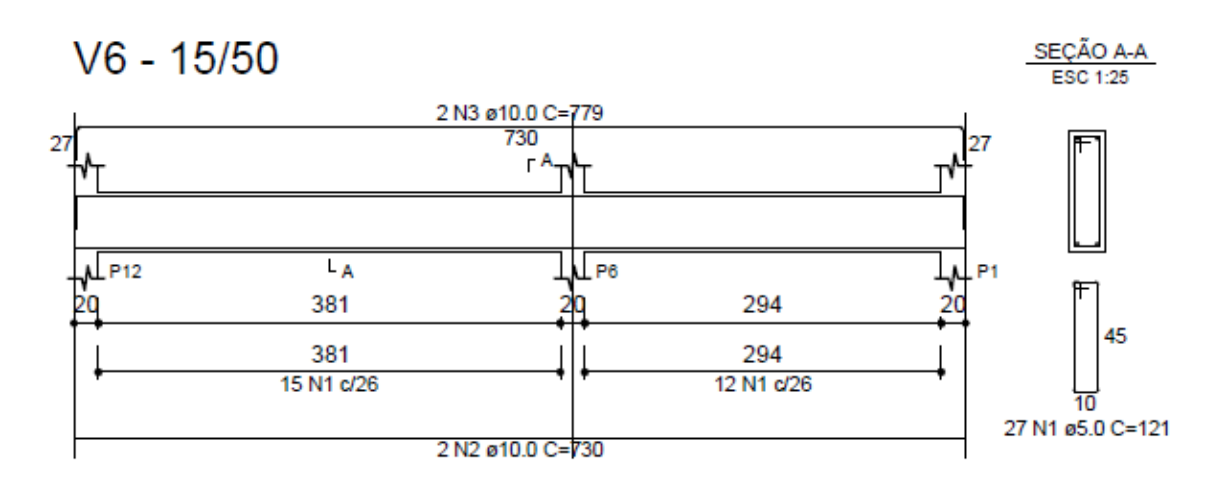

Figura 24- Detalhamento da viga V6 pelo processo computacional.

<span id="page-35-1"></span>Observando os detalhamentos apresentados acima em relação a viga V6, nota-se que os detalhamentos foram bastante semelhantes. Em relação as armaduras longitudinais em ambos os processos foram adotadas as mesmas armações. A única diferença encontrada está relacionada com a ancoragem necessária nos apoios extremos da viga pelo *software*. Nas partes inferior e superior foram adotadas 2 barras com o diâmetro de 10 mm.

Para as armaduras transversais foram adotadas 28 barras com diâmetro de 5 mm espaçadas a cada 25 cm no processo manual e pelo cálculo computacional foram utilizadas 27 barras também com o diâmetro correspondente a 5 mm, porém com o espaçamento entre os estribos de 26 cm.

#### <span id="page-36-1"></span>**6.2.7- Viga V7**

A viga V7 é constituída por dois vãos que são abrangidos pelos pilares P13, P7 e P2. Observa-se que ao longo de seu comprimento a seção transversal é variável e altera-se de 15 x 50 cm para 12 x 50 cm no primeiro tramo. As Figuras 25 e 26 a seguir mostram os detalhamentos finais a partir do dimensionamento manual e computacional.

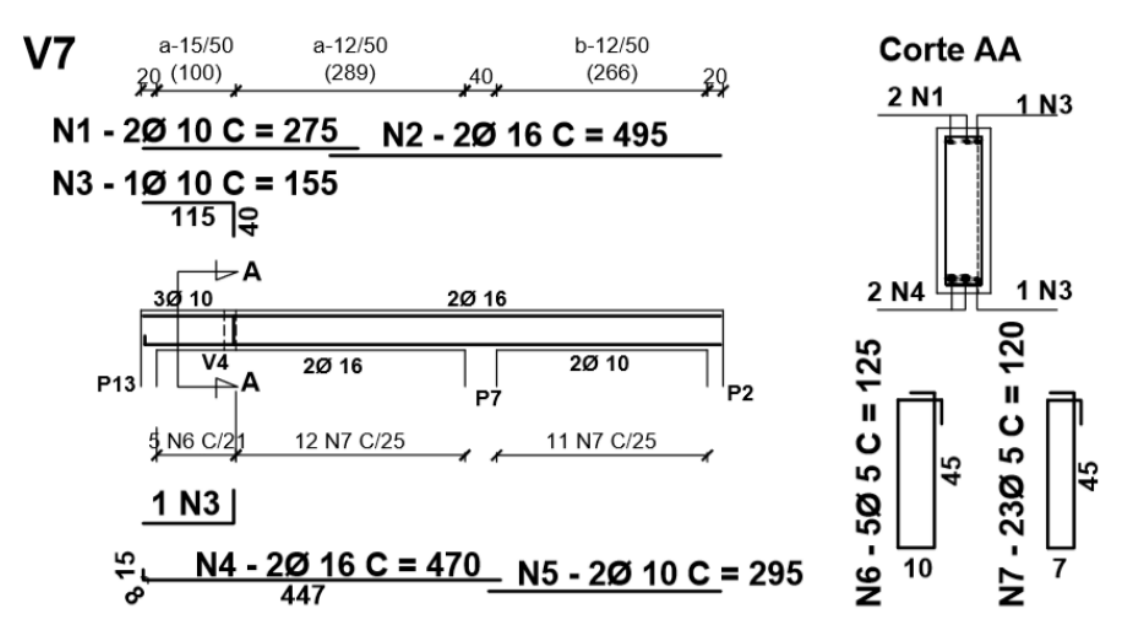

<span id="page-36-0"></span>Figura 25- Detalhamento da viga V7 pelo processo manual.

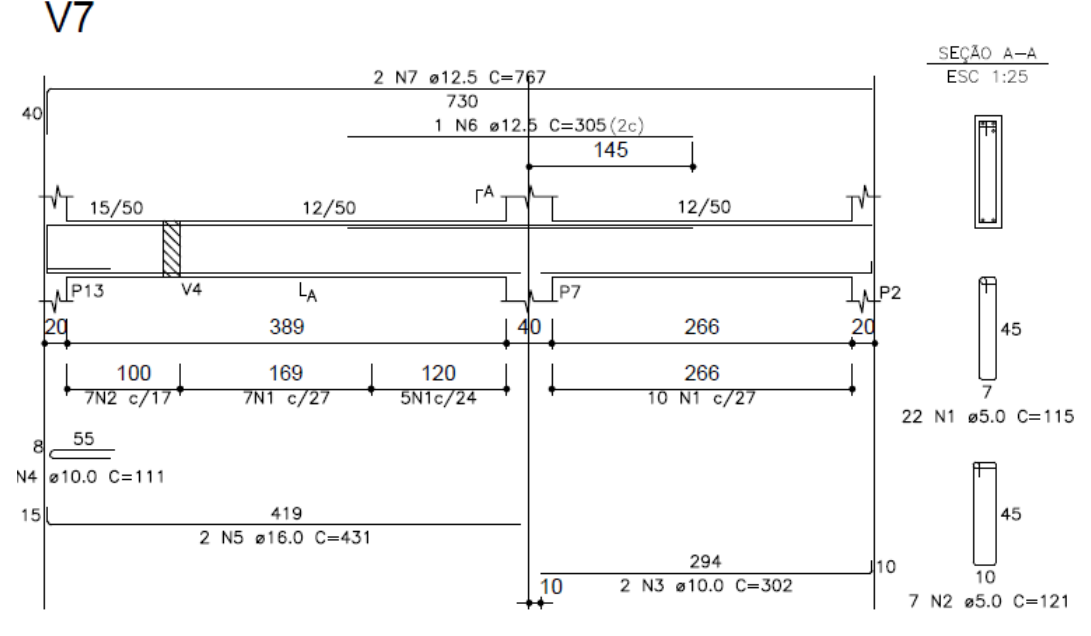

Figura 26- Detalhamento da viga V7 pelo processo computacional.

<span id="page-37-0"></span>Apesar da viga V4 não transmitir os esforços de momento fletor para a viga V7, devido a rotulação em suas extremidades, essa transmite a reação de todos os seus carregamentos atuantes. O dimensionamento em ambos os processos de cálculo considerou a alteração na seção transversal ao longo da viga e os resultados mostraram semelhança em alguns trechos e resultados parecidos, apesar da diferente disposição das armaduras.

No trecho que corresponde a seção de 15 x 50 cm, na parte superior foram detalhadas 3 barras de 10 mm na cálculo manual e 2 barras de 12,5 mm no computacional. As áreas de aço são muito próximas, o que permite detalhamento de ambos os resultados. As 3 barras de 10 mm correspondem a área de 2,36 cm² e 2 barras de 12,5 mm são 2,45 cm².

Já no trecho entre a viga V4 e o pilar P7, em ambos os métodos de cálculo foram detalhadas 2 barras de 16 mm na parte inferior. Na parte superior da viga foram detalhadas 2 barras de 16 mm no cálculo manual e 3 barras de 12,5 mm, já na região do apoio, no cálculo computacional. Novamente as áreas adotadas são muito próximas e a diferença é insignificante.

Entre os pilares P7 e P2 foram detalhadas 2 barras de 10 mm tanto no cálculo manual quanto pelo *software*, na parte inferior da viga. A região superior no apoio do pilar P7 foi explicado anteriormente, com as áreas obtidas muito próximas. No restante do vão, as barras de 16 mm no dimensionamento manual foram levadas até o apoio P2 e as barras de 12,5 mm na mesma situação de detalhamento.

Em relação as armaduras transversais foram adotados estribos com a bitola de 5 mm em ambos os processos de dimensionamento. Na região à esquerda da viga V4 foram espaçados a cada 21 cm no cálculo manual e a cada 17 cm no computacional. Essa variação acontece devido a diferença no esforço cortante, mas o que não leva a uma diferença significativa. No restante da viga foram adotados estribos a cada 25 cm no cálculo manual e no *software* foram detalhadas a cada 27 cm e 24 cm em regiões específicas, que mostra uma diferença muito pequena e comum se comparamos os métodos de dimensionamento entre ambos os processos.

#### <span id="page-38-1"></span>**6.2.8- Viga V8**

A viga V8 é constituída por apenas um vão entre os pilares P16 e P8. As Figuras 27 e 28 mostram os detalhamentos a partir do cálculo manual e computacional. Em seguida serão realizados os comentários das possíveis diferenças entre ambos.

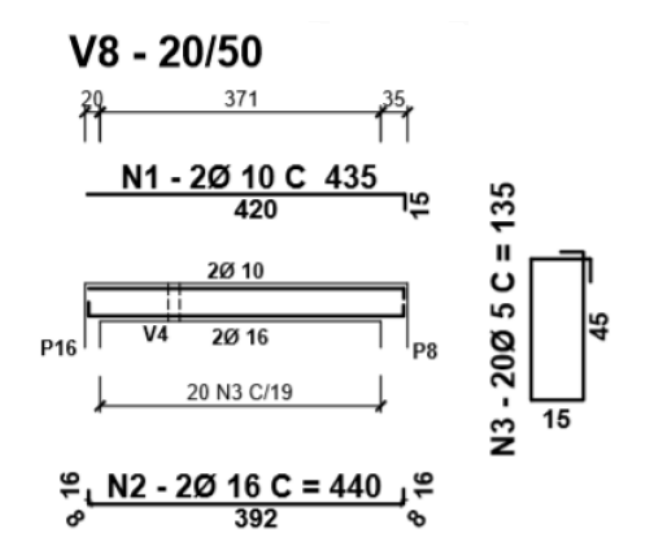

<span id="page-38-0"></span>Figura 27- Detalhamento da viga V8 pelo processo manual.

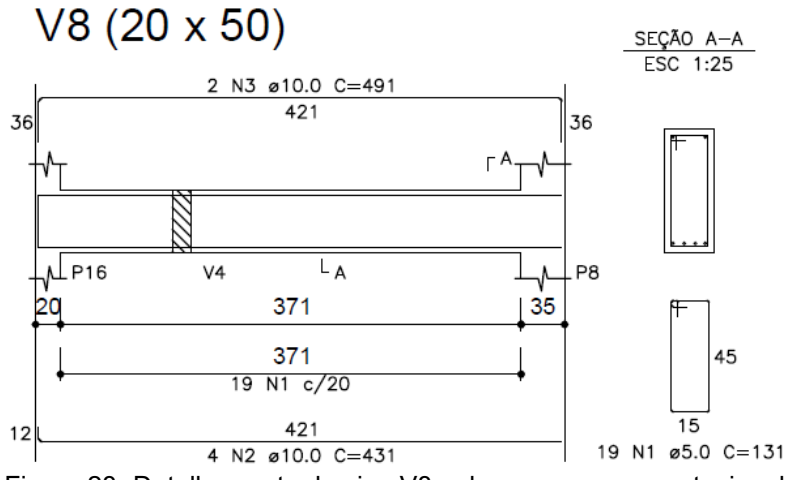

Figura 28- Detalhamento da viga V8 pelo processo computacional.

<span id="page-39-0"></span>As armaduras longitudinais superiores foram iguais nos dois detalhamentos apresentados acima. Em ambos os processos foram adotadas 2 barras de 10 mm ao longo da viga. Para as armaduras inferiores foram adotadas 2 barras de 16 mm no cálculo manual e no computacional foram 4 barras de 10 mm. A diferença entre as áreas das barras adotadas não foram muito diferentes.

Para as armaduras transversais foram adotadas barras com o diâmetro de 5 mm espaçadas a cada 19 cm no cálculo manual e a cada 20 cm no *software*, que gera uma diferença insignificante em relação aos dimensionamentos.

#### <span id="page-39-1"></span>**6.2.9- Viga V9**

A viga V9 está localizada no eixo de simetria do pavimento tipo e está entre o pilar P3 e a viga V3. Nas Figuras 29 e 30 a seguir são mostrados os detalhamentos encontrados a partir do dimensionamento manual e computacional. Em seguida será realizado os comentários sobre as diferenças entre ambos.

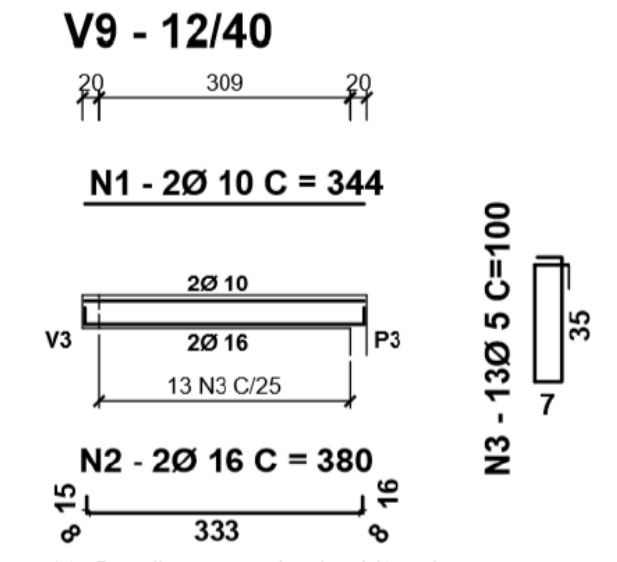

<span id="page-40-0"></span>Figura 29- Detalhamento da viga V9 pelo processo manual.

 $V9 - 12/40$ 

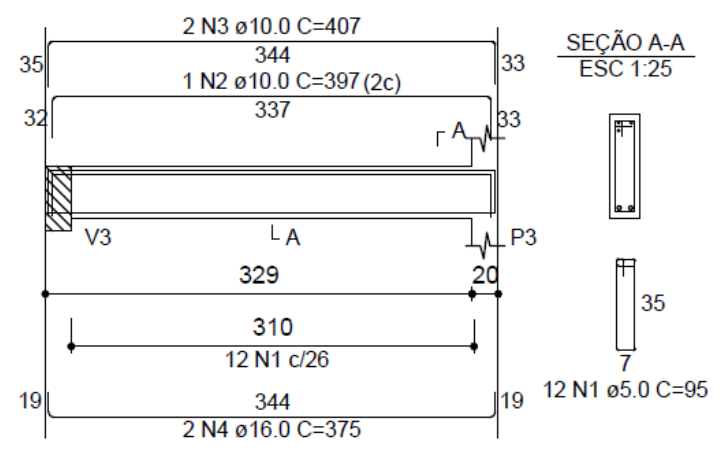

Figura 30- Detalhamento da viga V9 pelo processo computacional.

<span id="page-40-1"></span>A partir dos detalhamentos acima pode-se observar que as armaduras longitudinais inferiores foram iguais em ambos os processos. Foram adotadas 2 barras com diâmetro de 16 mm. Tanto no cálculo manual quanto computacional foi necessário que as barras fossem até os apoios para trabalharem como ancoragem. Nota-se uma pequena diferença em relação aos comprimentos necessários, que cabe ao projetista configurar como será essa ancoragem, desde que esteja de acordo com as prescrições da norma NBR 6118:2014.

Para as armaduras longitudinais superiores observa-se que no cálculo computacional foram necessárias 3 barras com o diâmetro de 10 mm, enquanto que no processo manual foram necessárias somente 2 barras com o mesmo

diâmetro. Isso porque o momento fletor negativo gerado pelo *software* foi maior do que no dimensionamento manual.

Em relação as barras transversais houve uma pequena diferença somente no espaçamento entre os estribos, como acontece em outras vigas. No cálculo manual foram detalhados 13 estribos com o diâmetro de 5 mm espaçados a cada 25 cm, e no computacional foram necessárias 12 barras também com a bitola correspondente a 5 mm, porém a cada 26 cm.

#### <span id="page-41-0"></span>**6.3- Pilares**

Os pilares são elementos estruturais solicitados predominantemente à flexocompressão. São responsáveis por transmitir os esforços solicitantes até as fundações. Para o dimensionamento manual foram utilizados os ábacos de flexão oblíqua composta do professor Venturini. Já o detalhamento dos pilares pelo cálculo computacional foram os dimensionados pelo *software*. A seguir são apresentados os resultados finais com as disposições das armaduras pelos dois processos citados acima. Em seguida será realizado a comparação entre ambos e as possíveis diferenças.

#### <span id="page-41-1"></span>**6.3.1- Pilares P1 = P5 = P6 = P11 = P12 = P15**

Os pilares P1=P5=P6=P11=P12=P15 são pilares de extremidades que possuem pequenos esforços s olicitantes. Os detalhamentos encontrados em ambos os processos, tanto manual quanto computacional, foram iguais para esses pilares. Nas Figuras 31 e 32 a seguir estão dispostas as armaduras encontradas.

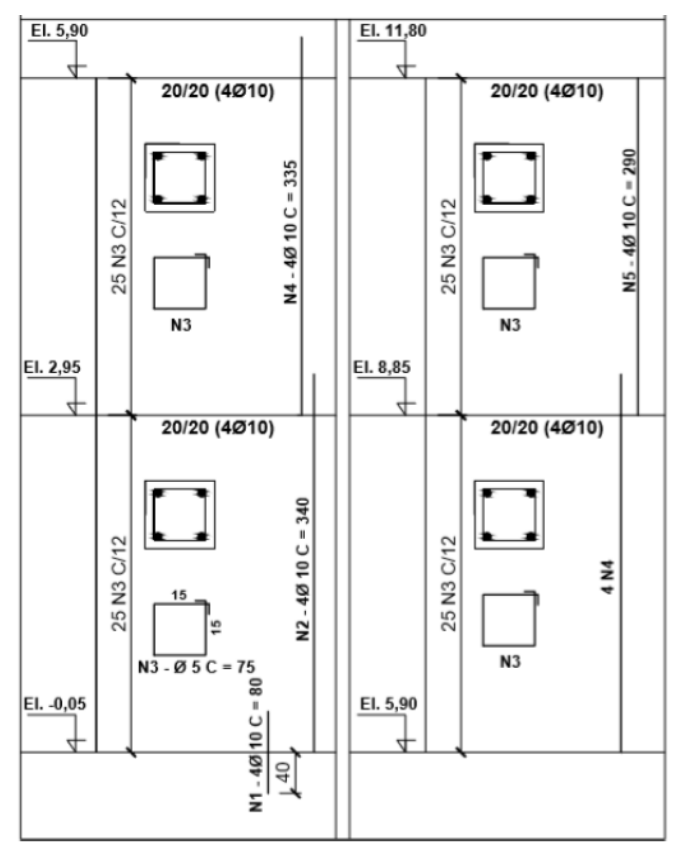

<span id="page-42-0"></span>Figura 31- Detalhamento dos pilares P1=P5=P6=P11=P12=P15 pelo processo manual.

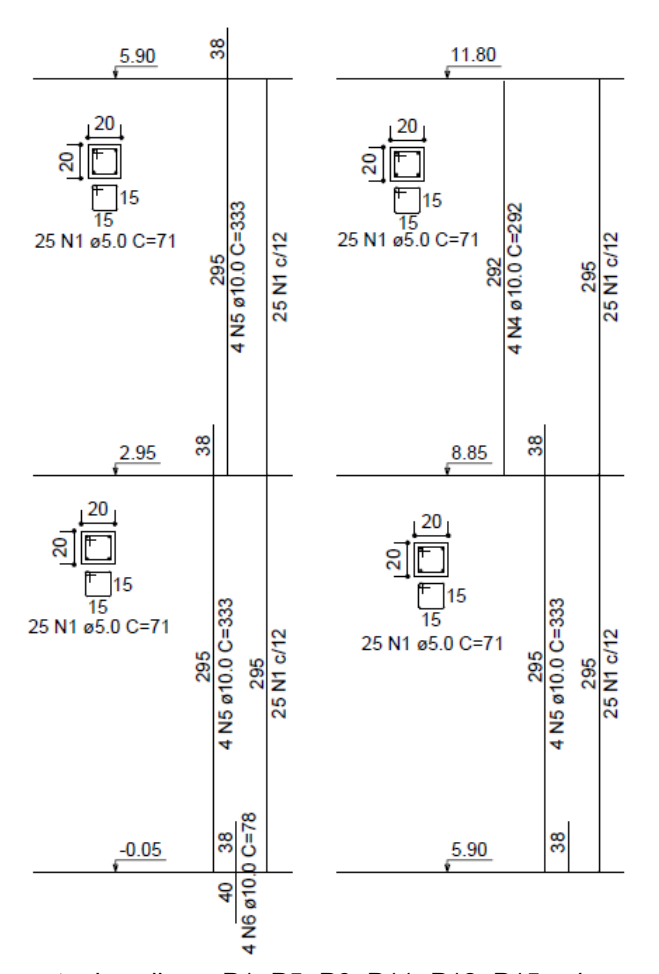

<span id="page-42-1"></span>Figura 32- Detalhamento dos pilares P1=P5=P6=P11=P12=P15 pelo processo computacional.

Os pilares citados acima possuem pequenos esforços solicitantes, que geraram consequentemente armadura mínima necessária definida por meio das prescrições da norma NBR 6118:2014.

De acordo com a norma vigente as armaduras longitudinais dos pilares devem possuir diâmetro igual ou maior a 10 mm e inferior a 1/8 da menor dimensão do pilar, ou seja, 1/8 x 20 cm = 2,5 cm = 25 mm. Portanto, a bitola mínima a ser utilizada deve ser no valor de 10 mm.

Em relação as armaduras longitudinais, em ambos os processos foram detalhadas 4 barras com diâmetro de 10 mm em todos os lances dos pilares, que corresponde a armadura mínima explicado anteriormente.

Referente as armaduras transversais, que são os estribos, a norma NBR 6118:2014 determina que o diâmetro mínimo a ser adotado deve ser o maior entre as duas seguintes condições: 5 mm ou 1/4 da bitola da armadura longitudinal, ou seja, 1/4 x 10 mm = 2,5 mm. Assim, deve-se adotar o valor correspondente a 5 mm. Para o espaçamento entre os estribos deve-se utilizar o menor valor entre as seguintes condições: 20 cm; menor dimensão da seção = 20 cm; 12 vezes o diâmetro da armadura longitudinal = 12 x 10 mm = 120 mm = 12 cm. Portanto a armadura mínima a ser adotada pelo norma corresponde ao diâmetro de 5 mm espaçados a cada 12 cm. Observa-se assim que em ambos os detalhamentos foram encontrados os valores mínimos por norma devidos aos pequenos esforços solicitantes.

Portanto os pilares P1=P5=P6=P11=P12=P15 possuem armaduras longitudinais e transversais mínimas definidas conforme as prescrições da norma. Em ambos os detalhamentos foram adotas 4 barras com diâmetro de 10 mm para as longitudinais e para os estribos bitola de 5 mm espaçadas a cada 12 cm.

#### <span id="page-43-0"></span>**6.3.2- Pilar P3**

O pilar P3 encontra-se localizado no eixo de simetria do pavimento tipo, também na extremidade do edifício. Nas Figuras 33 e 34 a seguir são detalhados os respectivos lances pelos processos manual e computacional.

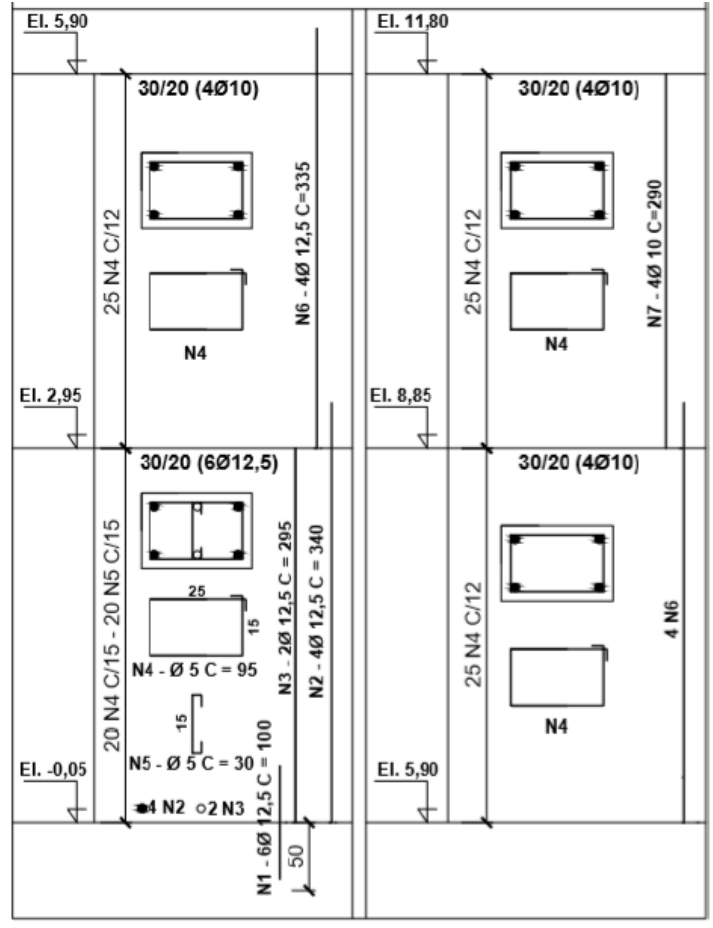

Figura 33- Detalhamento do pilar P3 pelo processo manual.

<span id="page-44-0"></span>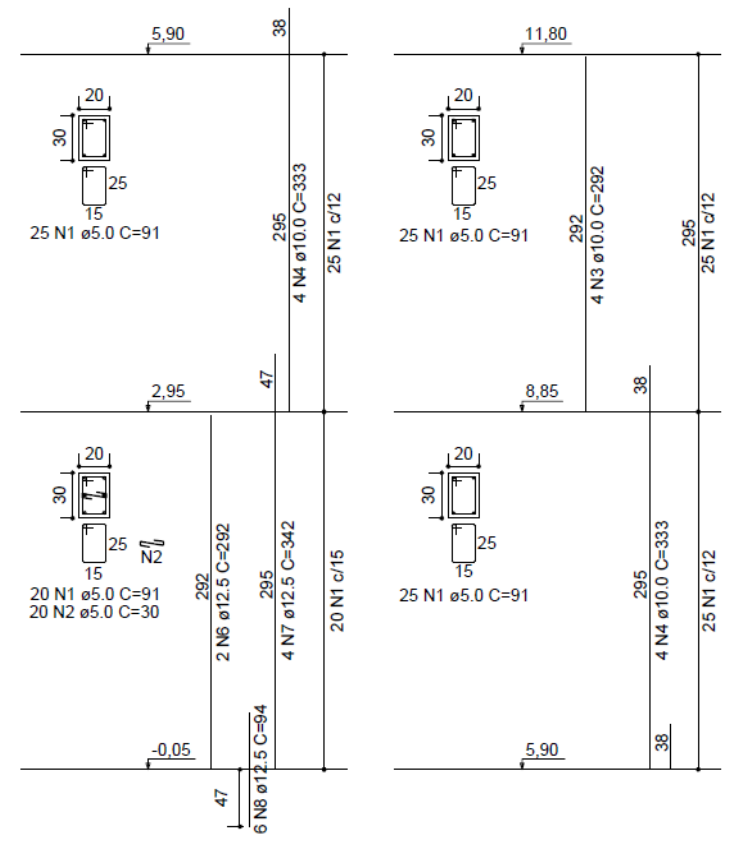

<span id="page-44-1"></span>Figura 34- Detalhamento do pilar P3 pelo processo computacional.

Os detalhamentos apresentados acima mostram que em ambos os processos de cálculo foram utilizadas as mesmas armaduras longitudinais e transversais. Nos lances 2 e 3 do método manual as armaduras calculadas foram 4 barras com diâmetros de 10 mm, ao invés de 12,5 mm como mostrado na figura anteriormente.

Nos processos manual e computacional foram detalhadas 6 barras com diâmetro de 12,5 mm no primeiro lance, e 4 barras com bitola de 10 mm nos demais lances, para as armaduras longitudinais.

Em relação ao dimensionamento da armadura transversal foi utilizado diâmetro de 5 mm, espaçados a cada 15 cm no primeiro lance e a cada 12 cm nos demais lances, em ambos os detalhamentos.

Além disso, em ambos os processos foi necessário estribo suplementar para combater a flambagem do pilar P3. Foi utilizado o gancho com bitola de 5 mm com comprimento de 30 cm, espaçados a cada 15 cm, somente no primeiro lance da prumada do pilar.

#### <span id="page-45-0"></span>**6.3.3- Pilares P2 = P4**

Os pilares P2=P4 são pilares de borda do pavimento tipo. Nas Figuras 35 e 36 a seguir são detalhados os respectivos lances pelos processos manual e computacional.

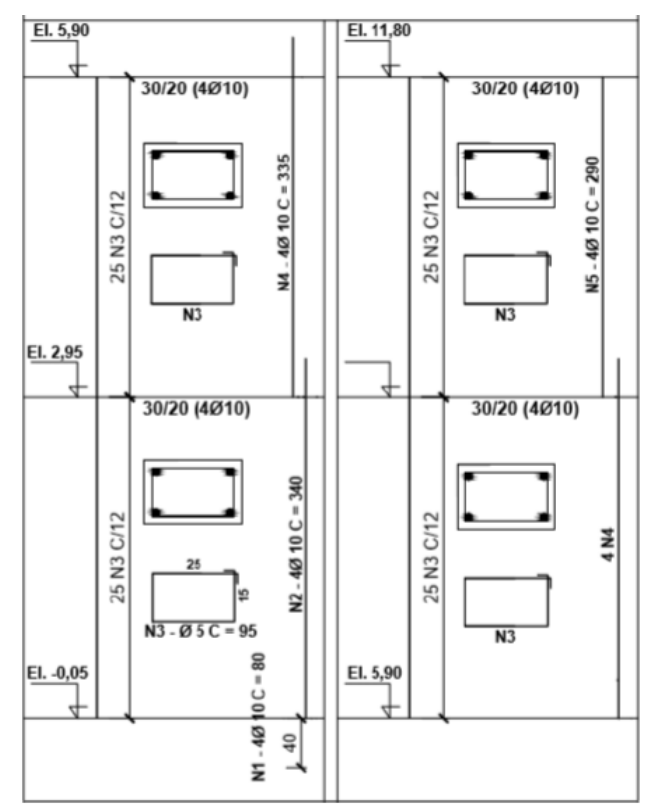

Figura 35- Detalhamento dos pilares P2=P4 pelo processo manual.

<span id="page-46-0"></span>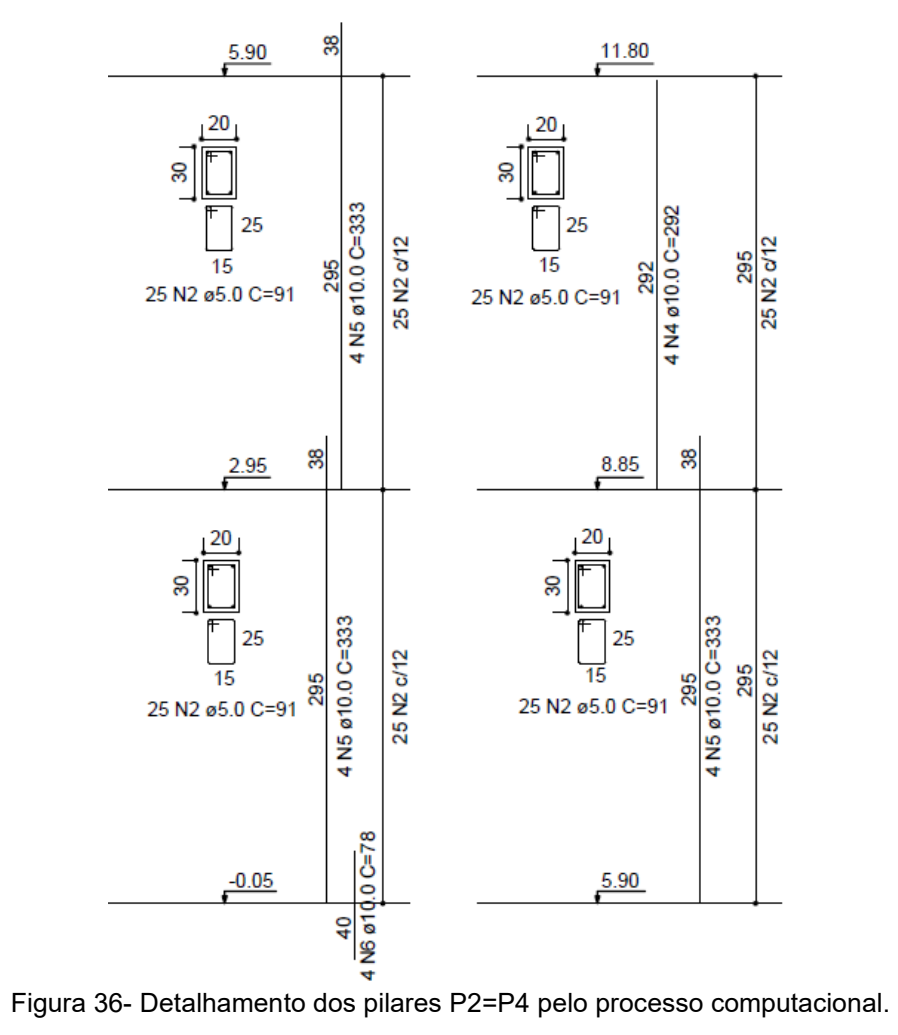

<span id="page-46-1"></span>

Os pilares P2 e P4 foram dimensionados pelo cálculo manual submetidos à flexão normal composta e detalhados conforme as armaduras acima. Em ambos os processos os resultados das armações foram iguais, tanto para as armaduras longitudinais quanto transversais.

Para as armaduras longitudinais dos pilares foram utilizadas 4 barras com o diâmetro de 10 mm em todos os lances, que consiste na armadura mínima definida pelas prescrições na NBR 6118:2014.

Para as armaduras transversais foram adotadas também as armações mínimas que correspondem ao diâmetro de 5 mm espaçados a cada 12 cm, decorrente do pequeno esforço cortante nos pilares.

#### <span id="page-47-1"></span>**6.3.4- Pilares P7 = P10**

Os pilares P7 = P10 são colunas internas que sofreram variação de seção transversal ao longo dos lances de sua prumada. A seguir nas Figuras 37 e 38 mostram-se os detalhamentos gerados pelos processos manual e computacional.

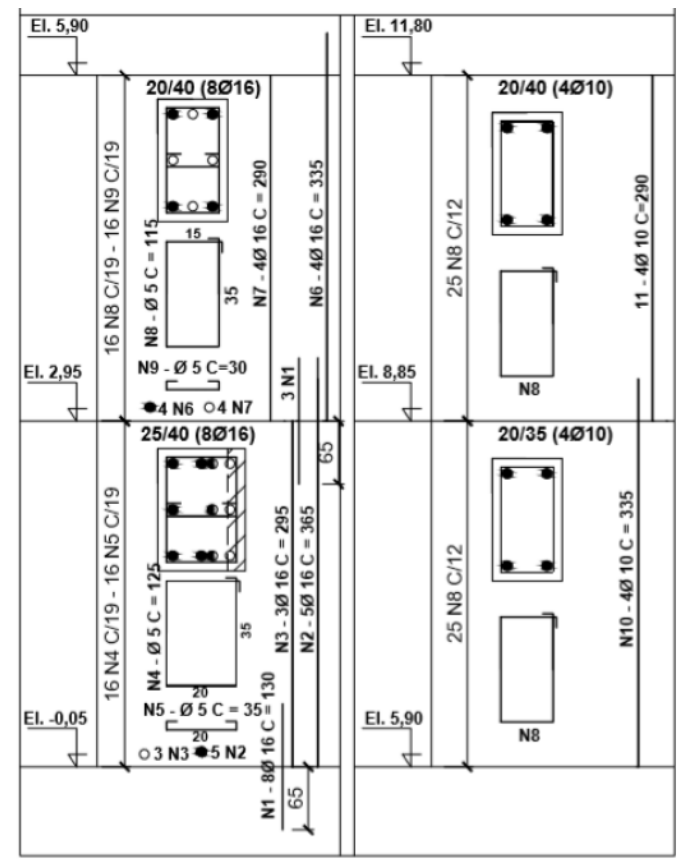

<span id="page-47-0"></span>Figura 37- Detalhamentos dos pilares P7=P10 pelo processo manual.

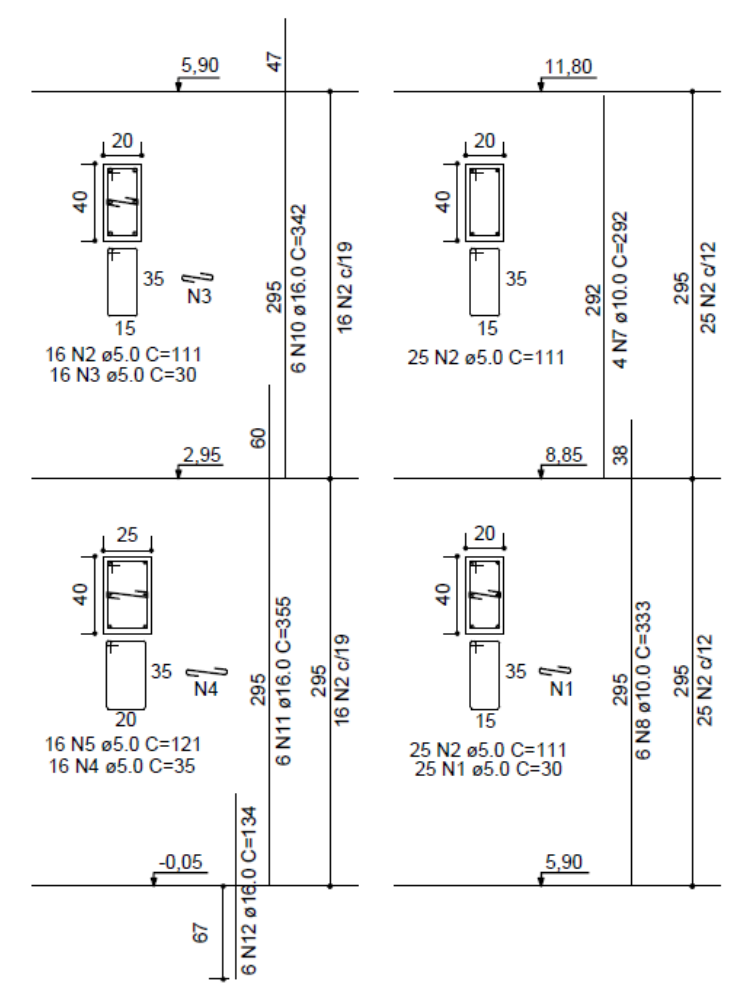

Figura 38- Detalhamento dos pilares P7=P10 pelo processo computacional.

<span id="page-48-0"></span>Observa-se nos detalhamentos apresentados acima pelos processos manual e computacional semelhanças nas armaduras em alguns lances e divergências em outros. Os pilares P7 e P10 são pilares internos e submetidos aos maiores esforços solicitantes do pavimento tipo. Assim, as armaduras encontradas em ambos os métodos de cálculo foram maiores que nos outros pilares.

As armaduras longitudinais detalhadas pelo *software* nos lances 1 e 2 correspondem a 6 barras com o diâmetro de 16 mm. Já pelo processo manual foram adotadas 8 barras com o mesmo diâmetro. No lance 3 foram utilizadas 6 barras com a bitola de 10 mm pelo método computacional e 4 barras pelo cálculo manual. No lance 4 os detalhamentos foram iguais e correspondentes a área mínima, com a adoção de 4 barras de 10 mm.

As armaduras transversais detalhadas foram iguais em todos os lances dos pilares, e todos apresentaram armações mínimas de acordo com a norma NBR

6118:2014. O espaçamento entre os estribos teve variações em alguns lances, já que é função do diâmetro utilizado. Em ambos os processos de cálculo foram adotados a bitola de 5 mm, espaçados a cada 19 cm nos lances 1 e 2, e a cada 12 cm nos lances 3 e 4.

#### <span id="page-49-1"></span>**6.3.5- Pilares P8 = P9**

Os pilares P8 e P9 possuem dimensão de 20/35 cm e estão localizados na caixa de escada e também servem de apoio para a caixa d`água. A seguir nas Figuras 39 e 40 são mostrados os detalhamentos encontrados pelos processos manual e computacional.

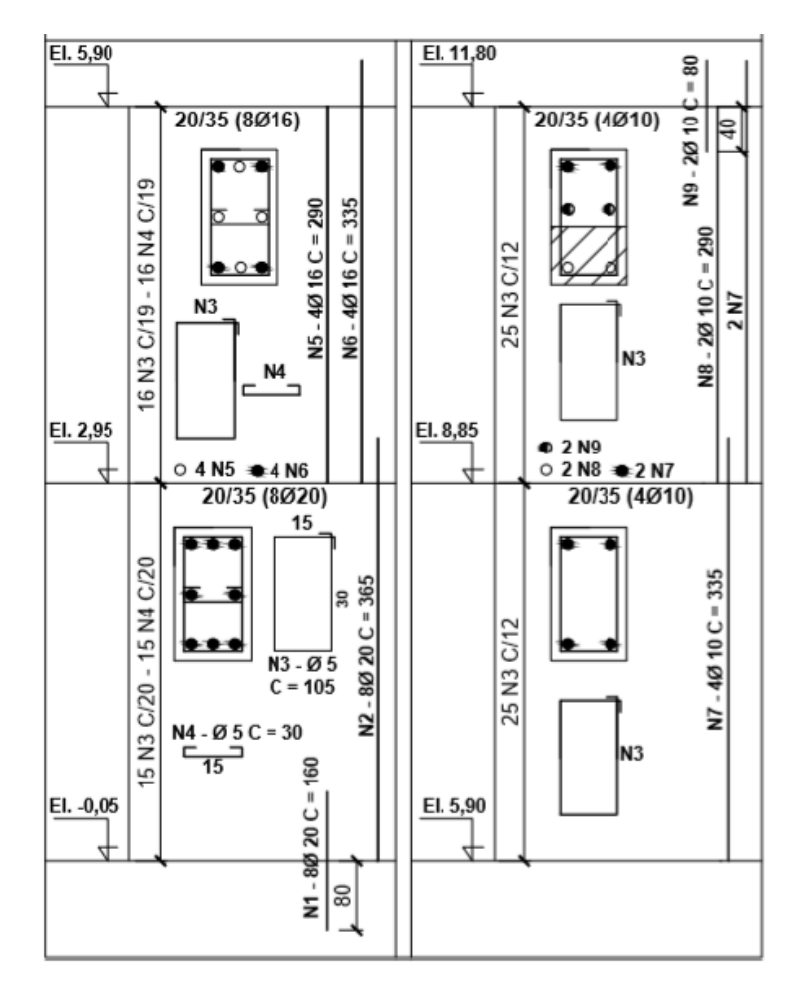

<span id="page-49-0"></span>Figura 39- Detalhamentos dos pilares P8=P9 pelo processo manual.

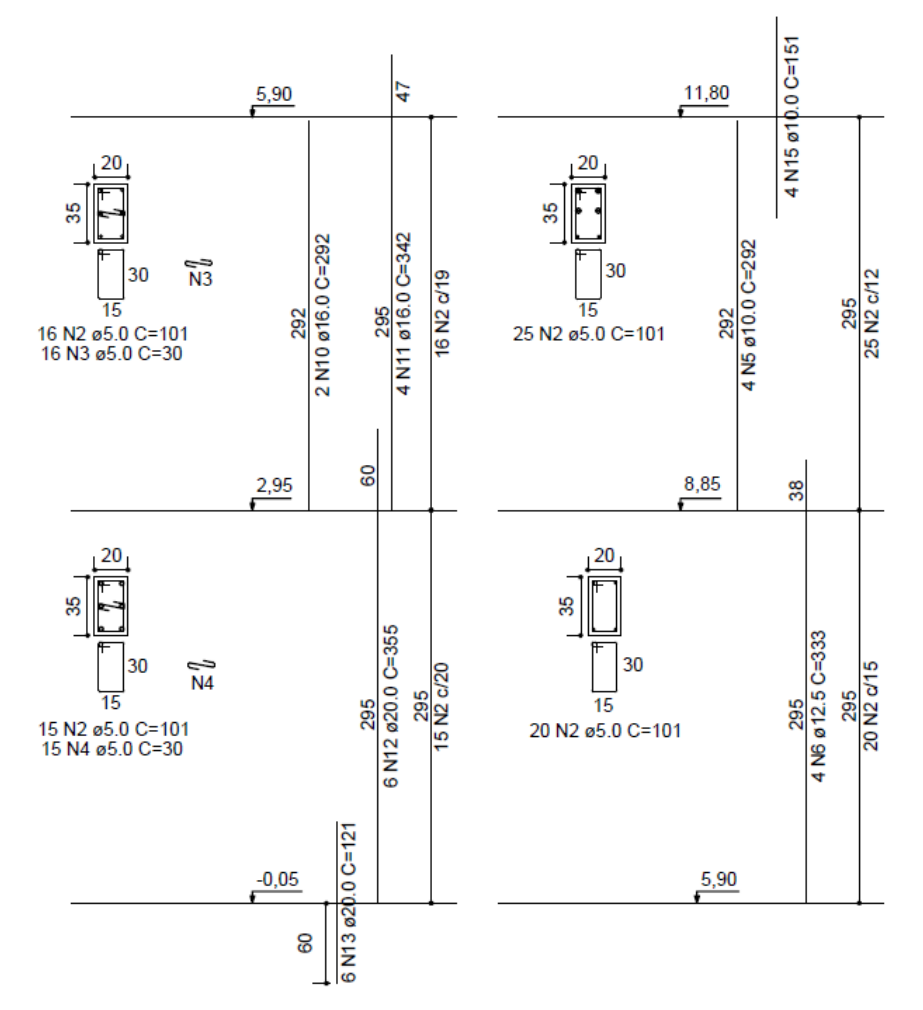

Figura 40- Detalhamento dos pilares P8=P9 pelo processo computacional.

<span id="page-50-0"></span>Os pilares P8 = P9 são pilares que recebem grandes cargas devido a presença dos esforços provenientes da escada e caixa d`água. Consequentemente, os detalhamentos encontrados em ambos os processos de cálculo tiveram maiores taxas de armaduras. A seguir serão comentadas as semelhanças e diferenças nas disposições das armações.

No primeiro lance pelo processo manual foram detalhadas 8 barras com o diâmetro de 20 mm para as armaduras longitudinais e pelo *software* foram necessárias 6 barras com o mesmo diâmetro. Essa diferença pode ser explicada através do cálculo da disposição dos apoios da escada, que gerou esforços diferentes. Para as armaduras transversais foram detalhados os mesmos estribos, ambos com bitola de 5mm e espaçadas a cada 20 cm.

No segundo lance também ocorreu divergência no número de barras adotadas pelos processos manual e computacional. Através da apostila de Concreto

Armado do professor Ney Amorim foram detalhadas 8 barras com diâmetro de 16 mm e pelo Eberick foram necessárias 6 barras com a mesma bitola. Os estribos foram iguais em ambos os métodos, com o diâmetro de 5 mm espaçados a cada 19 cm.

No terceiro lance foram detalhadas 4 barras de 10 mm pelo processo manual, que corresponde a armadura mínima definida pelas prescrições da norma NBR 6118:2014. Já no processo computacional foram dispostas 4 barras com o diâmetro de 12,5 mm. Em relação as armaduras transversais foram detalhadas barras com a bitola de 5 mm a cada 12 cm pelo cálculo manual, e espaçadas a cada 15 cm pelo *software*. Essa diferença ocorreu devido ao fato de que o espaçamento está diferente relacionado com o diâmetro adotado para as armaduras longitudinais.

No quarto e último lance da prumada dos pilares P8 e P9 os detalhamentos encontrados para as armaduras longitudinais e transversais foram iguais. Em ambos os processos foram adotadas 4 barras de 10 mm e para os estribos foram utilizadas barras de 5 mm espaçadas a cada 12 cm.

Além disso foram necessários estribos suplementares nos lances 1 e 2 dos pilares, já que pela norma o estribo garante contra a flambagem até o valor de 20 vezes o diâmetro da armadura transversal.

#### <span id="page-51-0"></span>**6.3.6- Pilares P13 = P14**

Os pilares P13 e P14 são pilares de canto e com seção transversal de 20/20 cm. Nas Figuras 41 e 42 a seguir mostram os detalhamentos encontrados pelos métodos de cálculo manual e computacional.

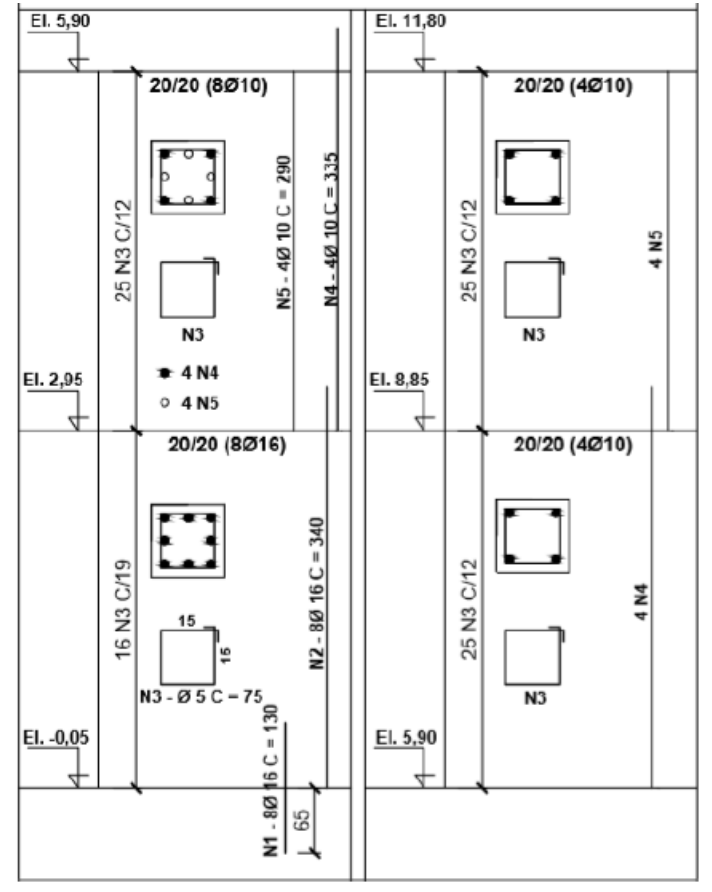

<span id="page-52-0"></span>Figura 41- Detalhamento dos pilares P13=P14 pelo processo manual.

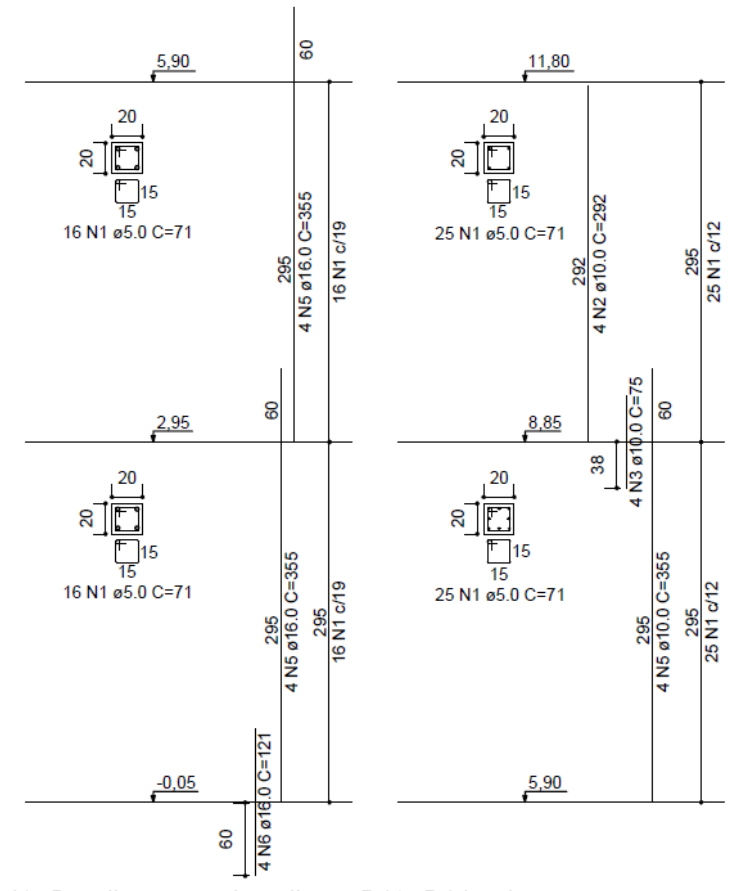

<span id="page-52-1"></span>Figura 42- Detalhamento dos pilares P13=P14 pelo processo computacional.

Os pilares P13 e P14 são pilares de canto e os detalhamentos das armaduras mostram semelhanças em alguns lances e divergências em outros. Em relação a armadura longitudinal no primeiro lance, para o cálculo manual foram necessárias 8 barras de 16 mm e para o *software* foram dispostas apenas 4 barras com o mesmo diâmetro. Isso se deve ao fato de que os pilares P13 e P14 são pilares que possuem menores áreas de influência. Para os estribos foram adotados a mesma bitola de 5mm e espaçados a cada 19 cm.

No segundo lance foram adotadas 8 barras de 10 mm no cálculo manual e 4 barras com o diâmetro de 16 mm no processo computacional. Isso significa que a área necessária de armadura pelo *software* foi maior que no cálculo manual, já que 8 barras de 10 mm corresponde a área de 6,26 cm² e 4 barras de 16 mm corresponde a 8,04 cm². Para a armadura transversal foram adotados diâmetro de 5 mm e espaçados a cada 12 cm no manual e a cada 19 cm no computacional.

Nos lances 3 e 4 as armaduras encontradas em ambos os detalhamentos foram iguais tanto para as armaduras longitudinais quanto transversais. Foram dispostas 4 barras com o diâmetro de 10 mm e para os estribos a bitola de 5 mm espaçados a cada 12 cm.

### <span id="page-54-0"></span>**7- Conclusão**

O desenvolvimento de projetos estruturais vai além do dimensionamento dos elementos da estrutura, envolvem também questões como análise, concepção e compatibilidade com outros projetos. As ferramentas computacionais surgiram para facilitar no dia a dia do engenheiro estrutural. Nos dias atuais os dimensionamentos de edifícios acontecem de forma mais precisa e eficaz, se comparado com décadas atrás.

De acordo com as normas vigentes e suas prescrições, este trabalho foi desenvolvido seguindo rigorosamente os critérios para atender ao Estado-Limite Último e ao Estado-Limite de Serviço. Além do dimensionamento seguro, os detalhamentos adotados foram funcionais e econômicos. Através do *software* é possível definir os parâmetros a priorizar como área de aço, mão de obra e economia, no qual o projetista pode-se adequar a cada tipo de projeto e atender da melhor forma possível os detalhamentos a ser gerados.

Os processos de cálculo manual e computacional são diferentes já que no *software* o processamento da estrutura acontece de forma monolítica, ou seja, todo o edifício trabalhando como um único elemento. Assim, a interação da estrutura é muito maior, gerando os esforços solicitantes reais da estrutura. No método manual os elementos foram calculados de forma separada, considerando a interação parcial com os demais componentes. Consequentemente, em algumas situações os esforços solicitantes tiveram uma pequena divergência, o que foi explicado ao longo do trabalho.

Em relação aos detalhamentos apresentados em ambos os métodos de cálculo, a comparação entre lajes, vigas e pilares mostram semelhanças em muitos casos e divergências em outros, já que a distribuição dos esforços não é totalmente igual. Porém, nota-se que tanto no cálculo manual quanto computacional foram respeitados os valores definidos pela norma.

A comparação entre as lajes do pavimento tipo das armaduras positivas mostraram bastante semelhança nas barras adotadas. Somente em algumas lajes a distribuição dos esforços foi diferente e teve pequena alteração no espaçamento entre as barras. A bitola utilizada foi a mesma em ambos os dimensionamentos.

Para as armaduras negativas notou-se pequenas diferenças também em relação aos espaçamentos entre as barras. O comprimento adotado teve variação já que no cálculo manual foi utilizado o valor mínimo definido pela norma NBR 6118:2014, e no software foi detalhado conforme os esforços solicitantes em cada laje.

Em relação às vigas, as disposições das armaduras geradas mostraram semelhanças e divergências comparando os dois métodos. Algumas vigas apresentaram detalhamentos iguais e outras mostraram uma diferença maior, o que era esperado e proposto pelo presente trabalho. Há ainda algumas vigas que apresentaram armaduras diferentes, porém com áreas de aço muito próximas, o que fica a critério de cada projetista.

Nos pilares os esforços solicitantes foram iguais em alguns elementos e diferentes em outros. Na maior parte dos pilares onde há cargas menores foram detalhadas as mesmas armaduras, tanto longitudinais quanto transversais. Algumas divergências ocorreram nos pilares que possuem os maiores esforços, porém em ambos os casos foram respeitadas as prescrições da norma.

Portanto, este trabalho contribuiu para a comparação entre o cálculo manual e computacional, de décadas atrás e os dias atuais. Conclui-se que em ambos os casos os detalhamentos gerados respeitaram os critérios da norma vigente, porém os detalhamentos podem variar um pouco e está relacionado diretamente com cada projetista. Apesar da grande exigência que o software possui que consiste na experiência do engenheiro de modelar, analisar e gerar os detalhamentos dos elementos, uma grande vantagem é que ao longo do desenvolvimento do projeto pode ser acusado algum erro de dimensionamento e o projetista é capaz de fazer a alteração de forma precisa.

### <span id="page-56-0"></span>**Referências**

ASSOCIAÇÃO BRASILEIRA DE NORMAS TÉCNICAS. **NBR 6118: Projeto de estruturas de concreto — Procedimento.** Rio de Janeiro, 2014.

ASSOCIAÇÃO BRASILEIRA DE NORMAS TÉCNICAS. **NBR 6120: Cargas para cálculo de estruturas de edificações - Procedimento.** Rio de Janeiro, 2019.

SILVA, N. A. **Apostila de Concreto Armado I**. Escola de Engenharia da UFMG, Departamento de Engenharia de Estruturas, Belo Horizonte, 2015.

SILVA, N. A. **Apostila de Concreto Armado II**. Escola de Engenharia da UFMG, Departamento de Engenharia de Estruturas, Belo Horizonte, 2015.

SILVA, N. A. **Graduação – Projeto de concreto armado**. Escola de Engenharia da UFMG, Departamento de Engenharia de Estruturas, Belo Horizonte, 2018.